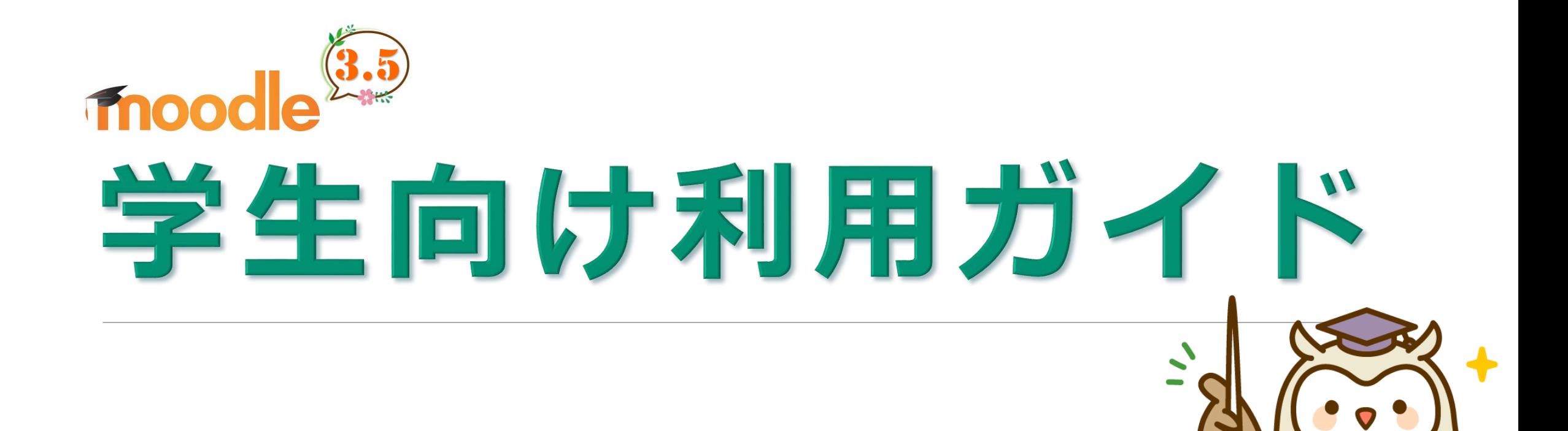

目次

はじめに

- I. Moodleの利用
- II. 教材の利用
	- ファイルの閲覧
	- 動画の閲覧
	- 小テストを受験する
	- 課題を提出する
	- フォーラムについて
	- アンケートに回答する
- III. 成績の確認

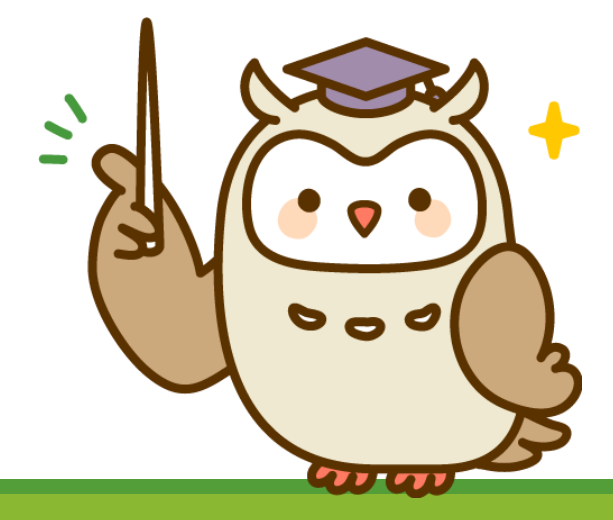

Moodleとは、インターネットを通じて利用する授業サポートシステムです。

Moodle上に開講された授業ページ(コース)にアクセスすることで、授業時間以外でも授業教材を 閲覧したり、小テストを受験しながら予習・復習をすることができます。

なお、Moodleは機能やデザインがとても豊富なシステムです。

このマニュアルは、Moodleのベーシックな部分にフォーカスした内容となっております。

お使いの環境によっては、違いが生じる場合がございます。

予めご了承下さい。

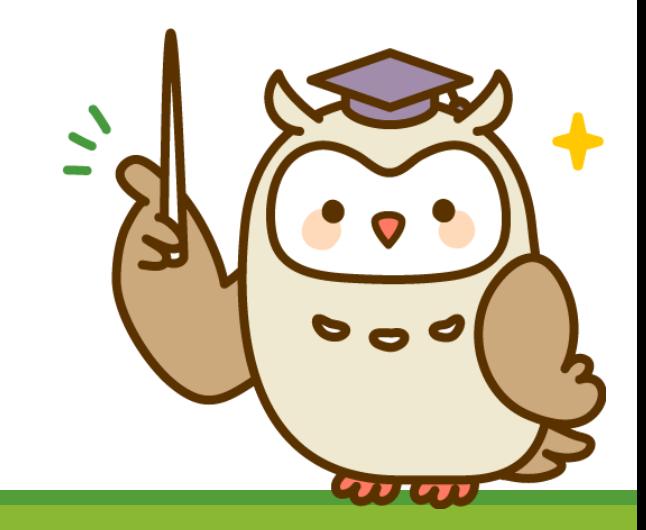

## ここでは、MOODLEの利用方法についてご紹介します。

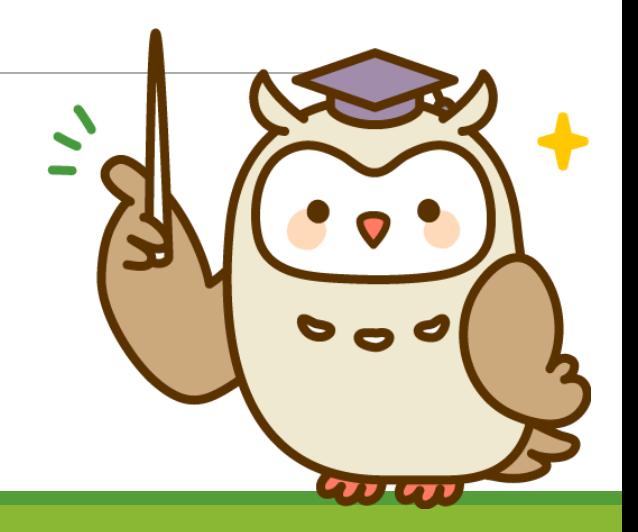

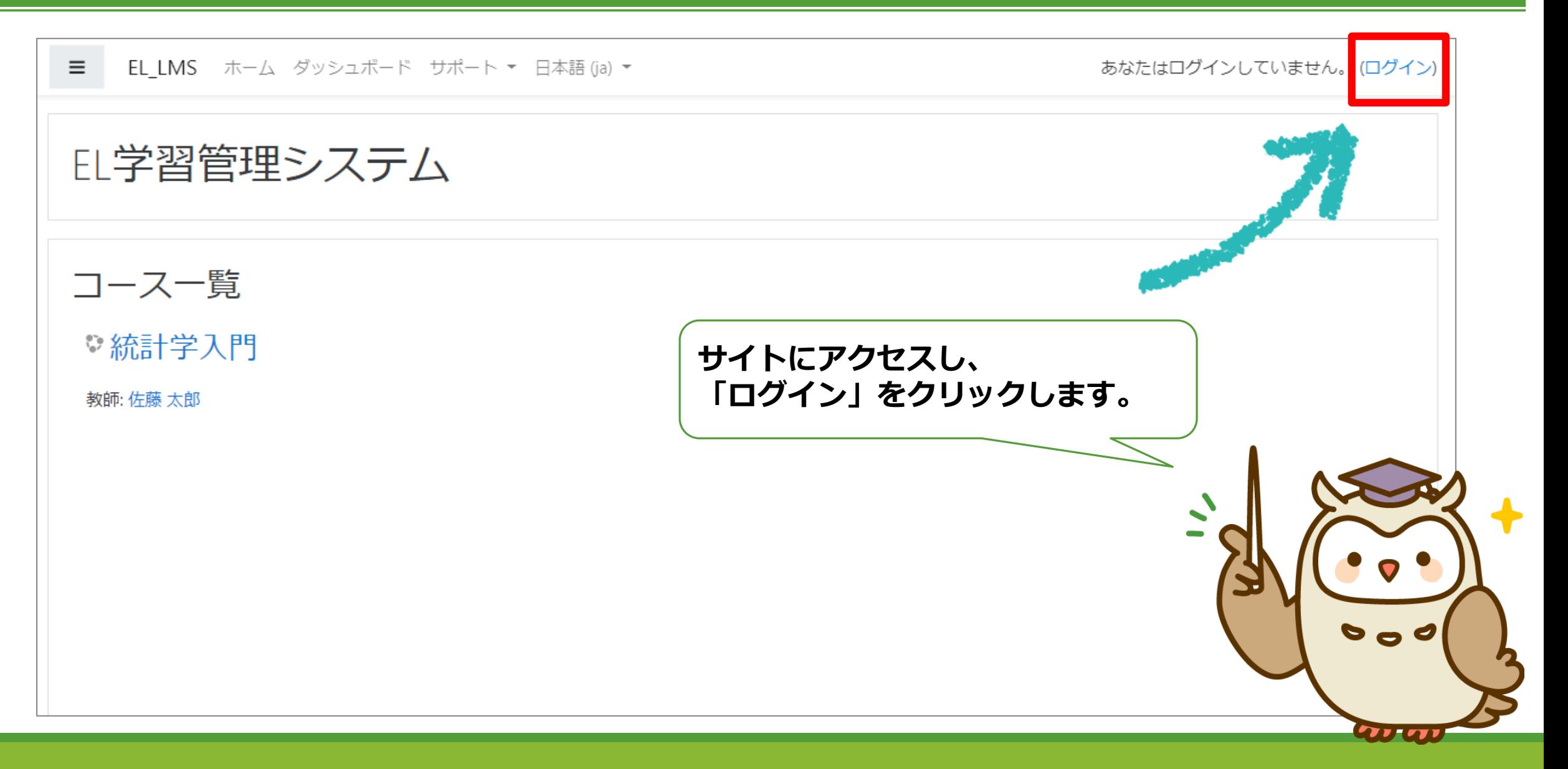

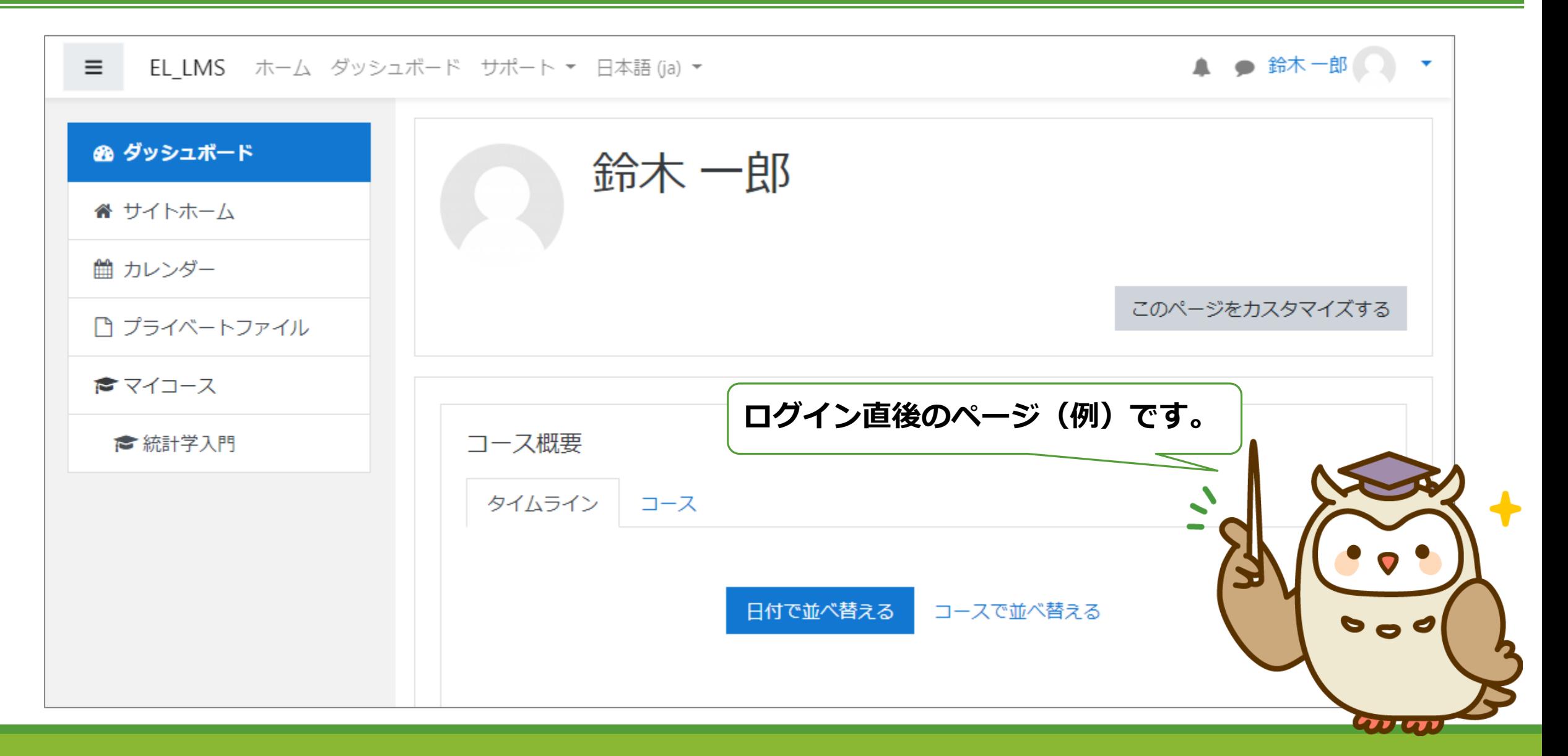

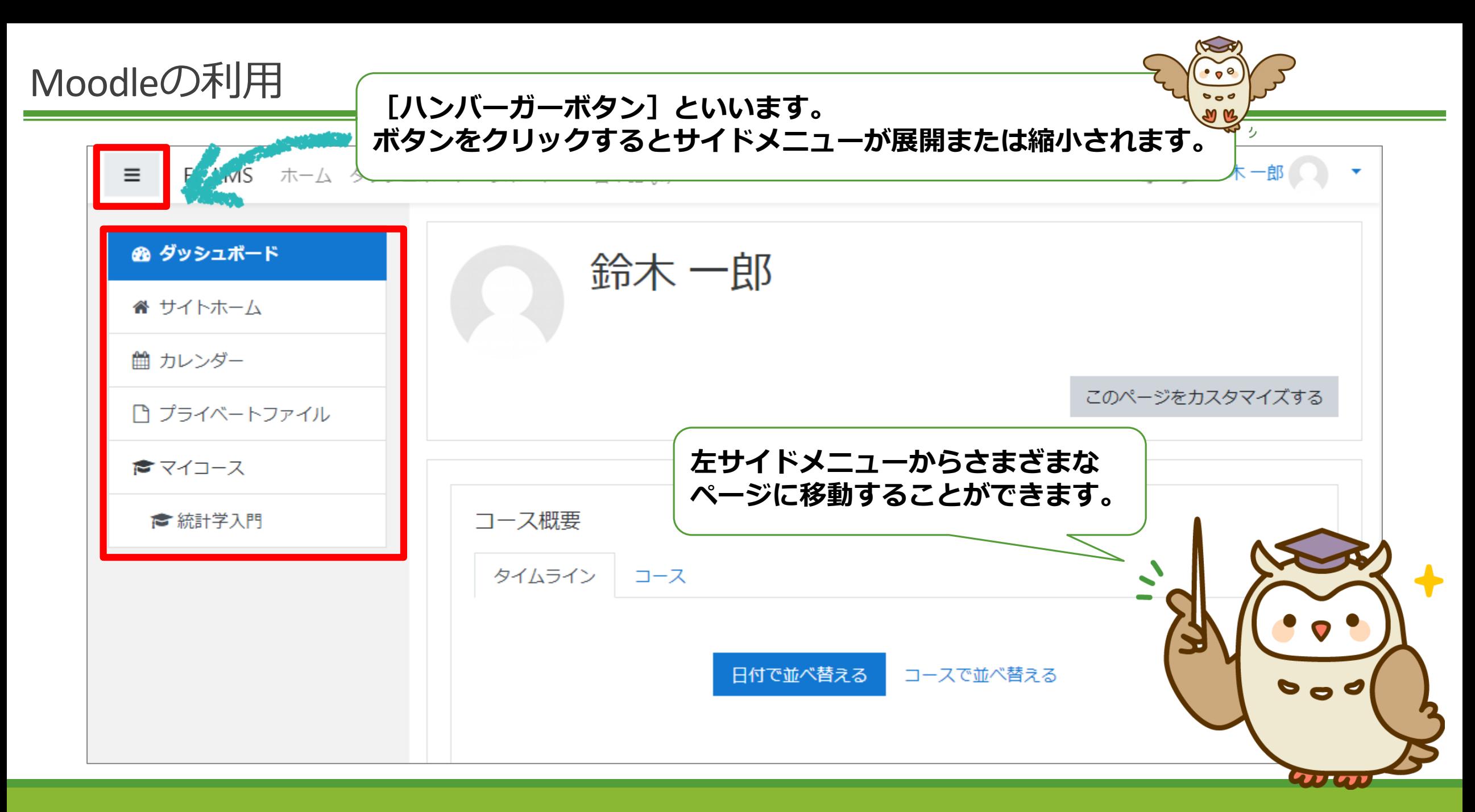

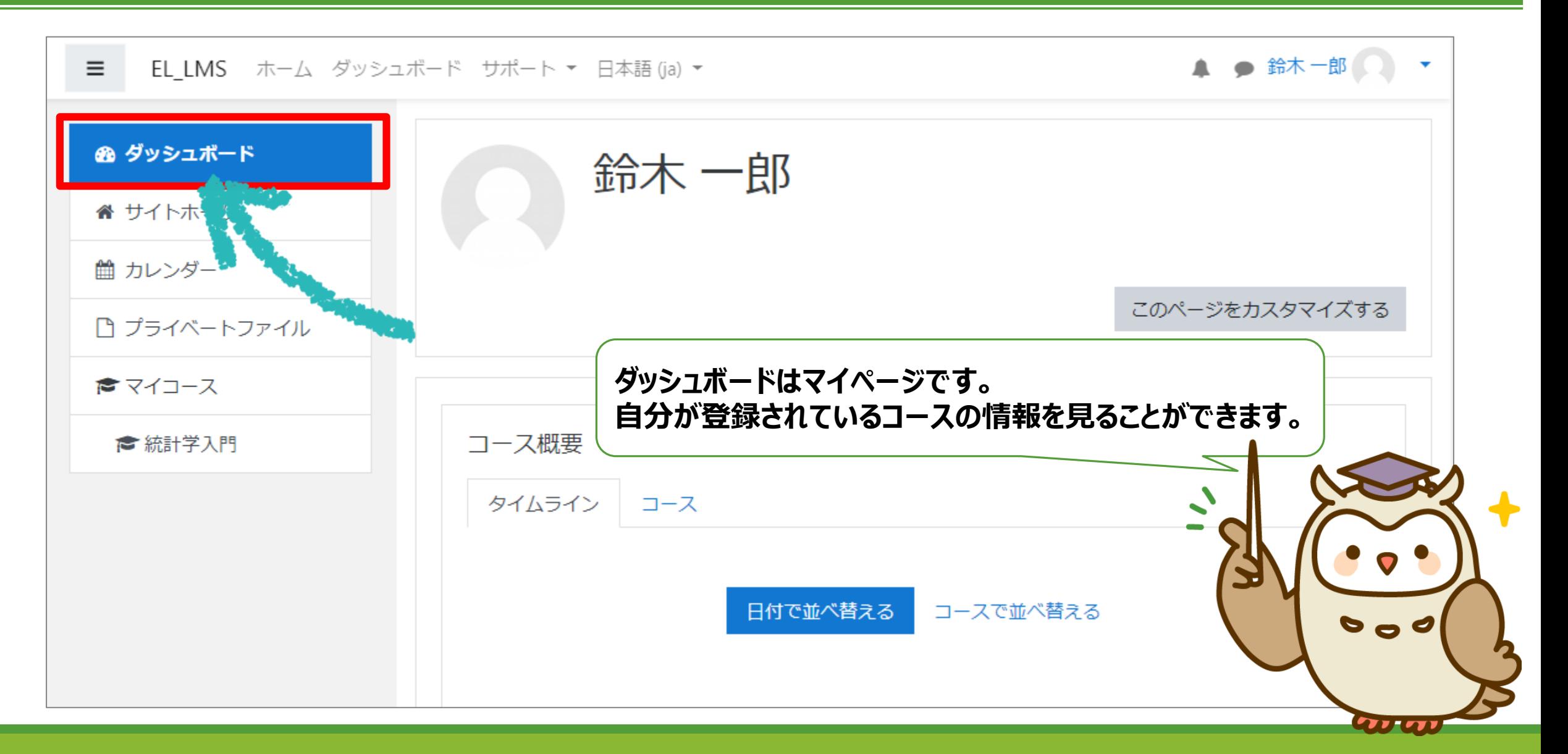

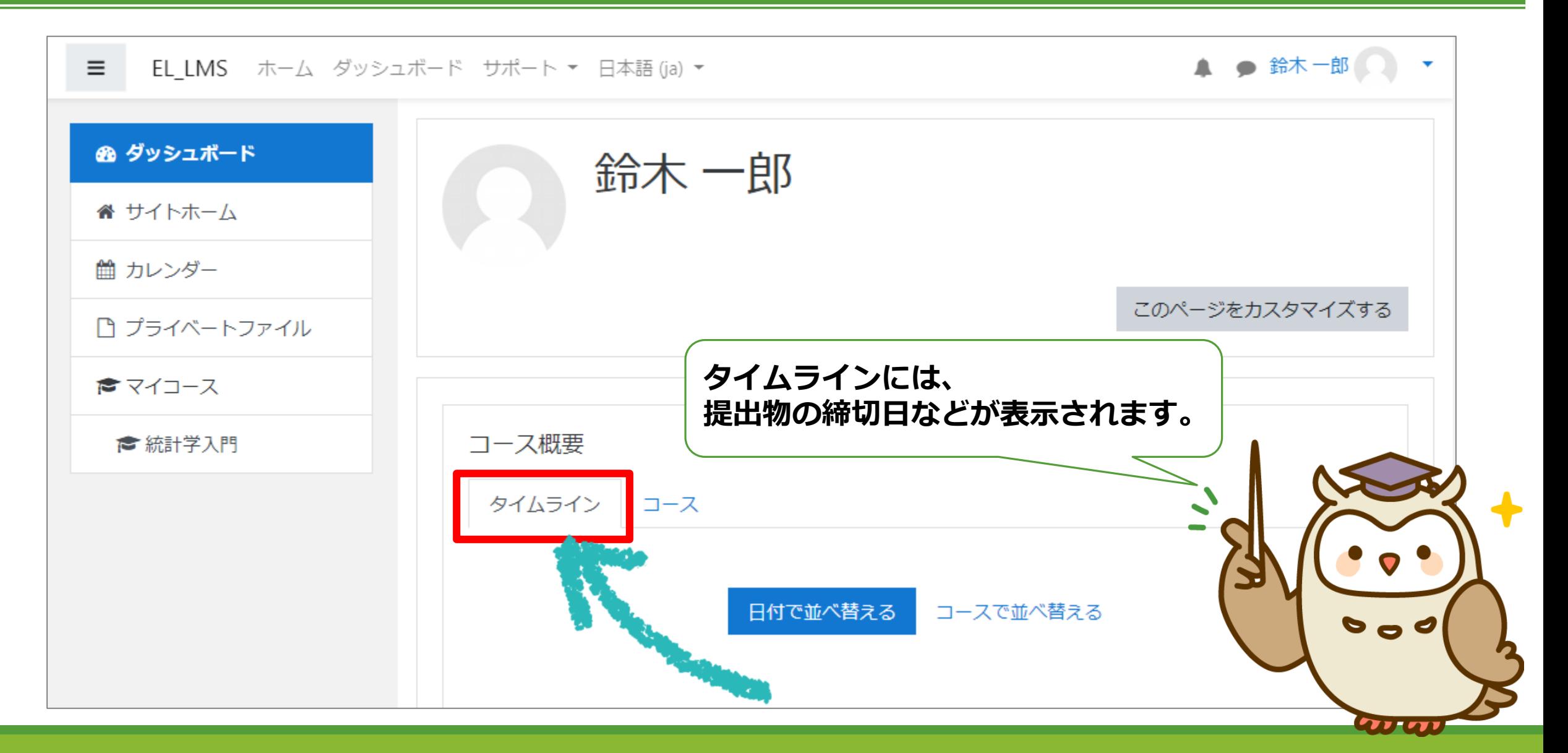

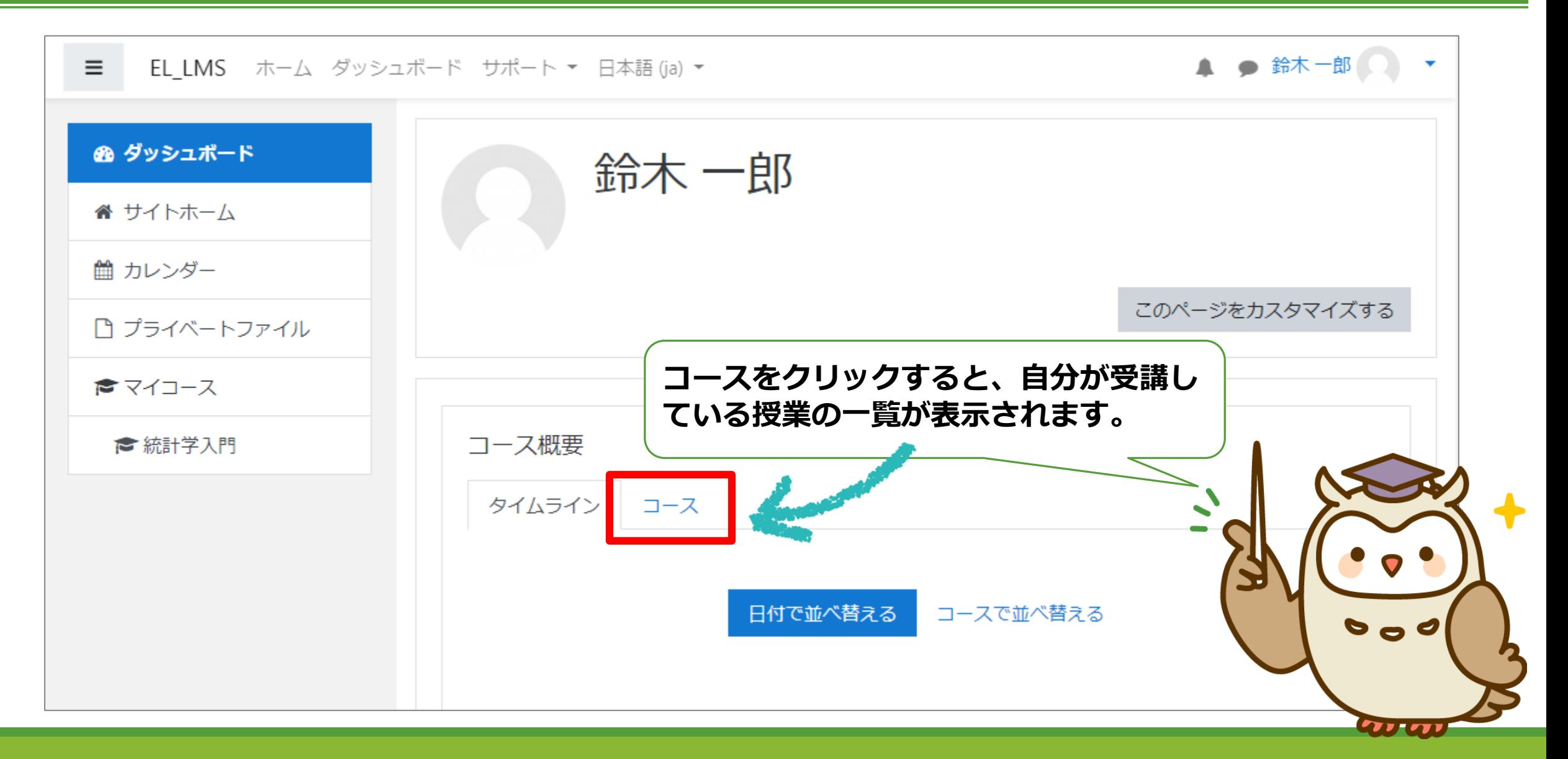

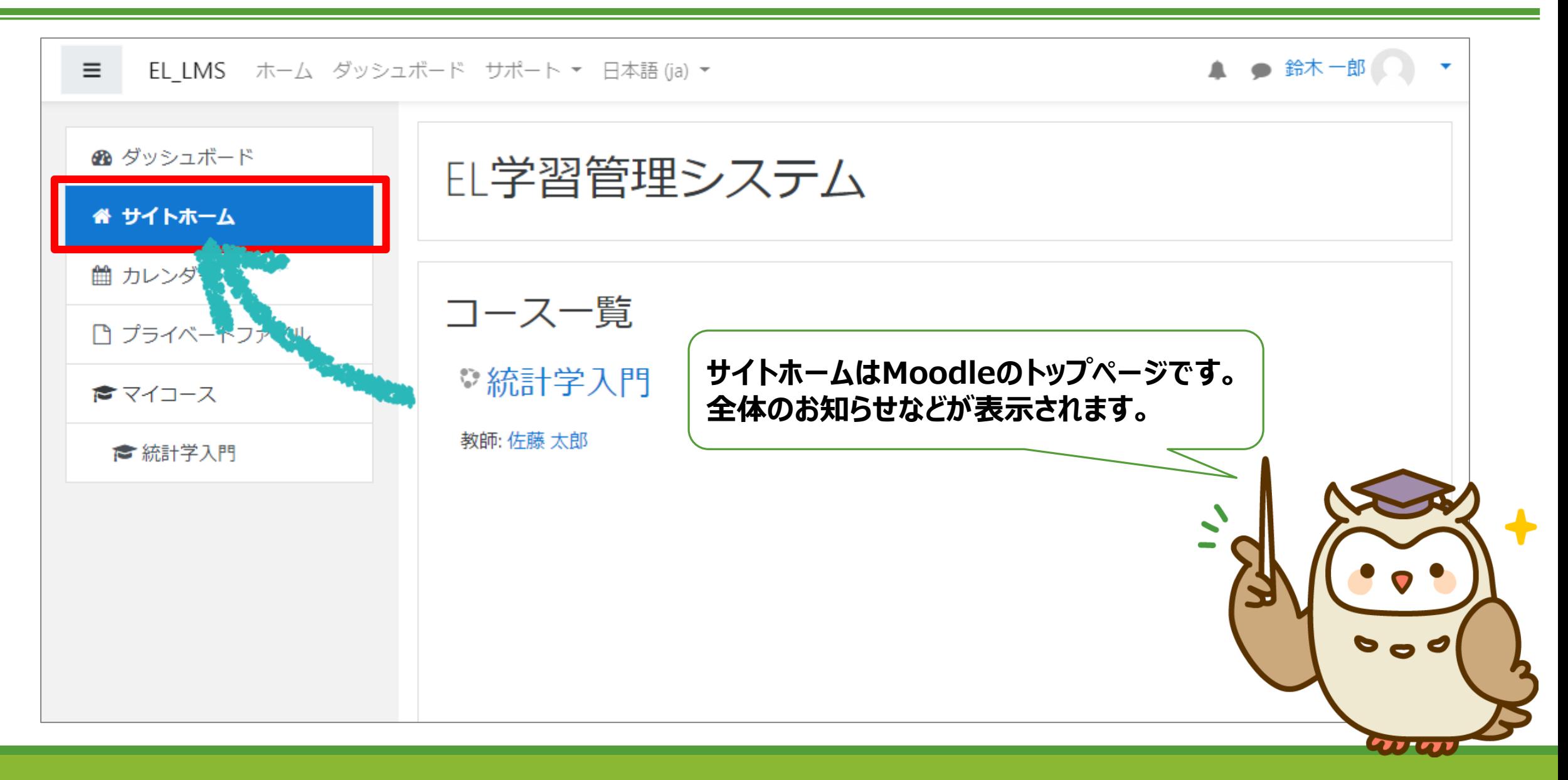

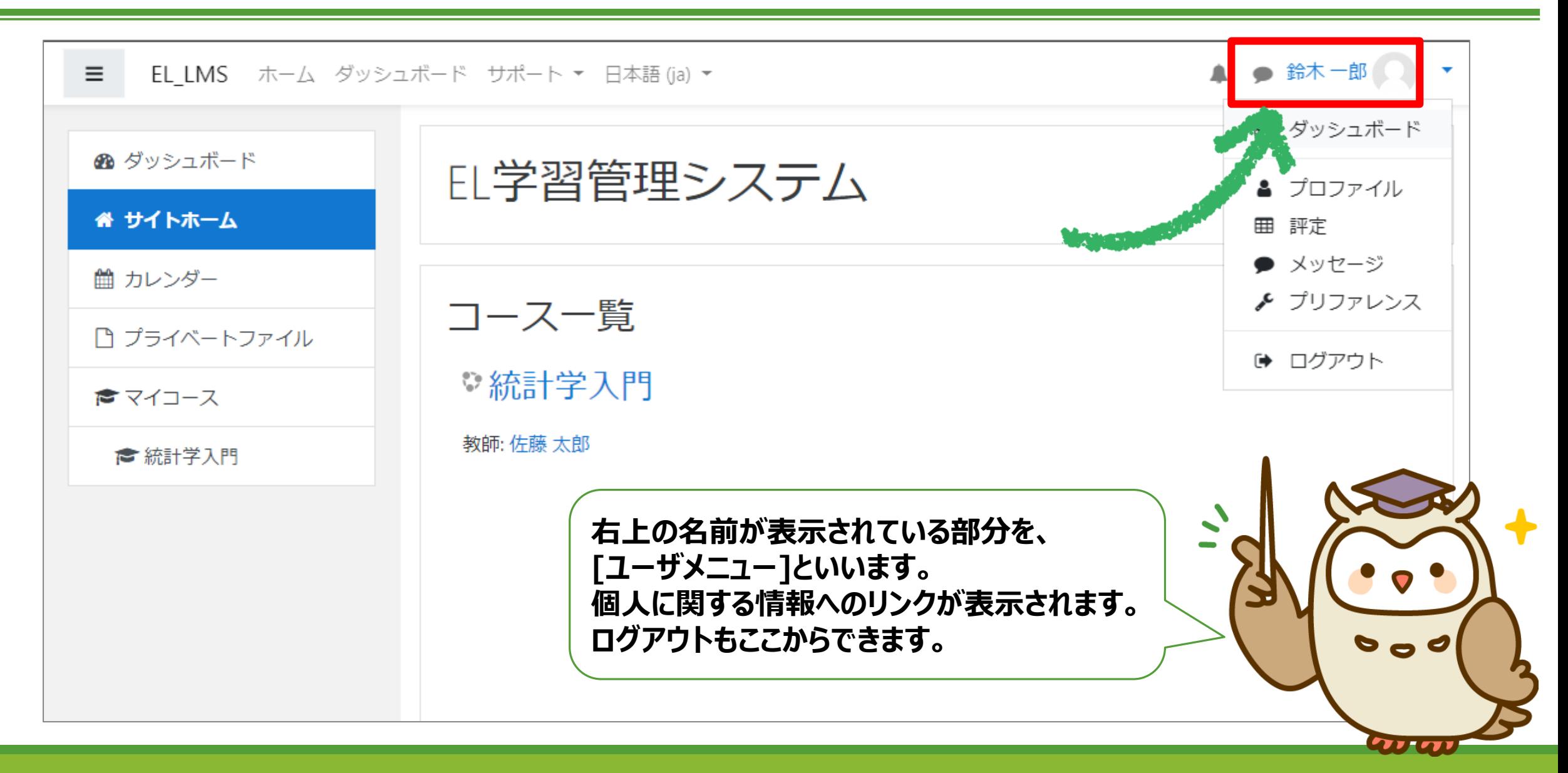

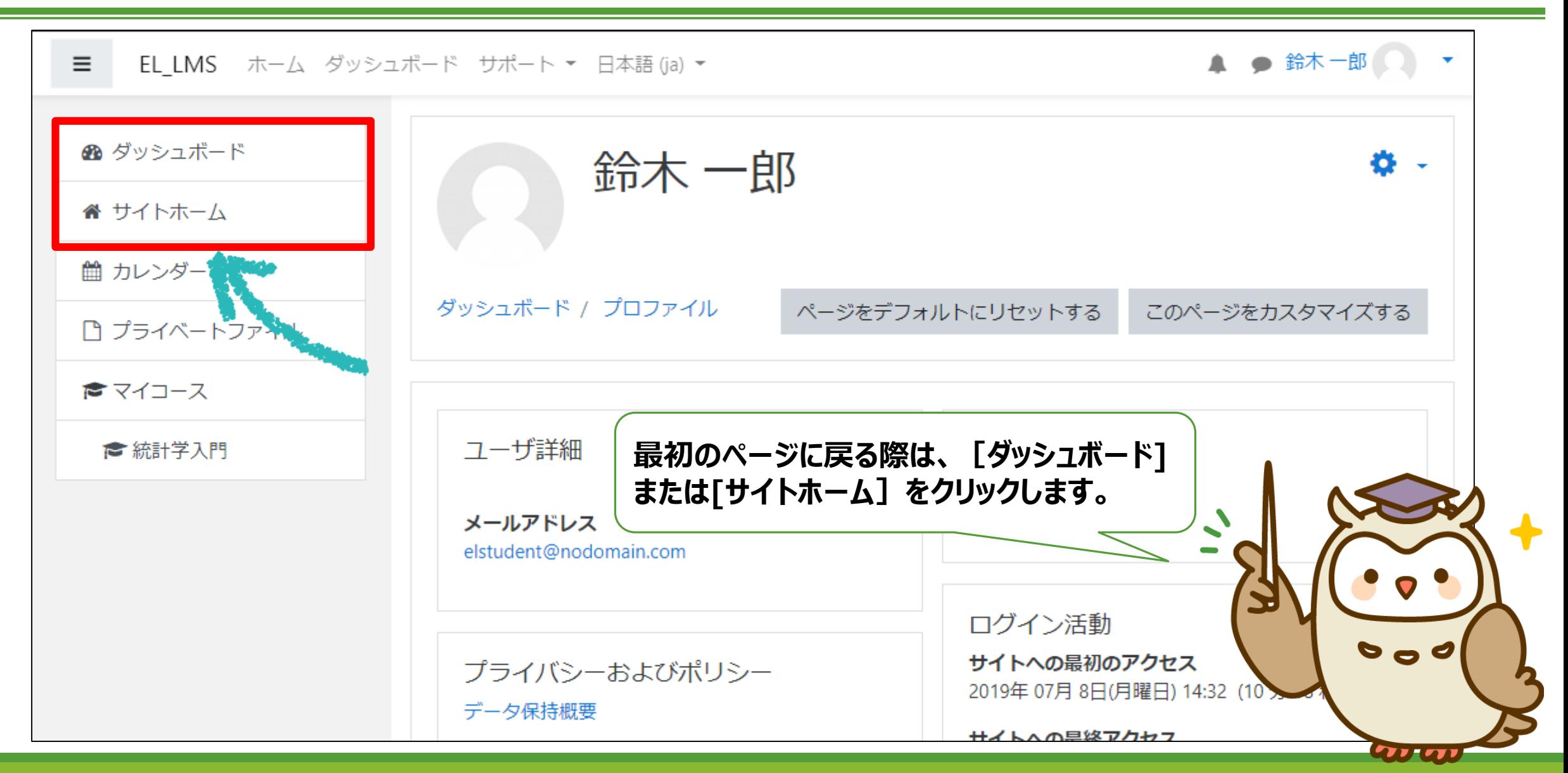

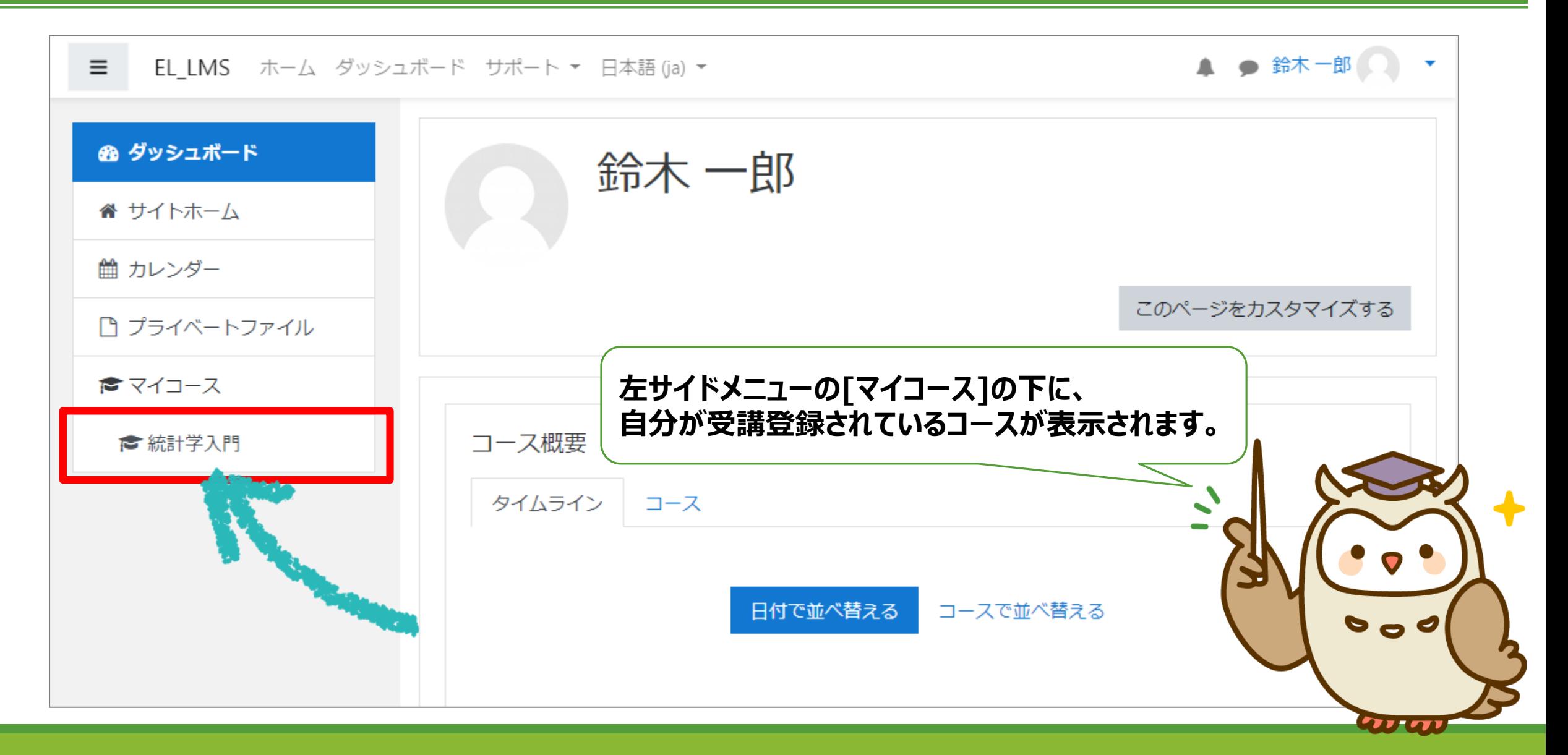

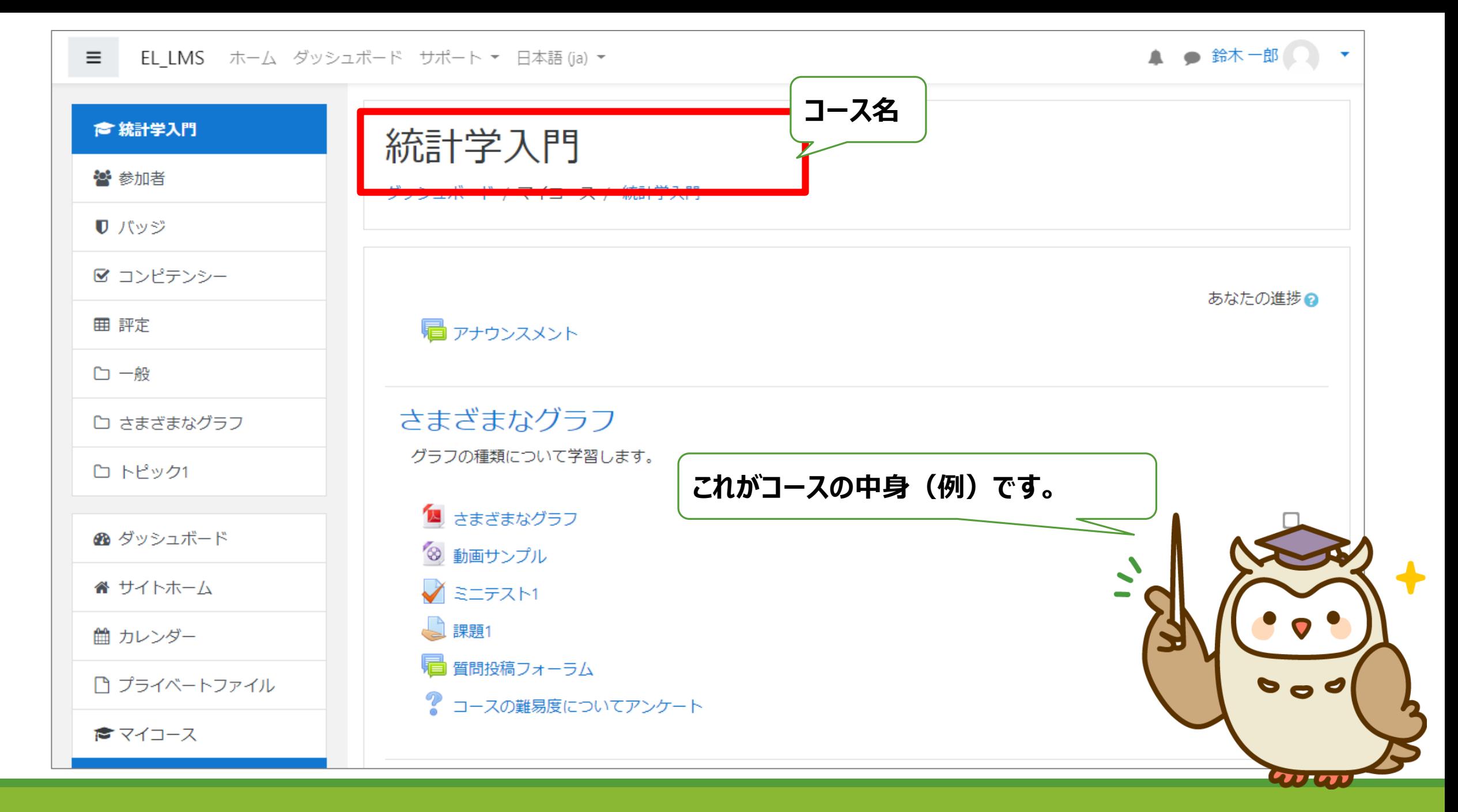

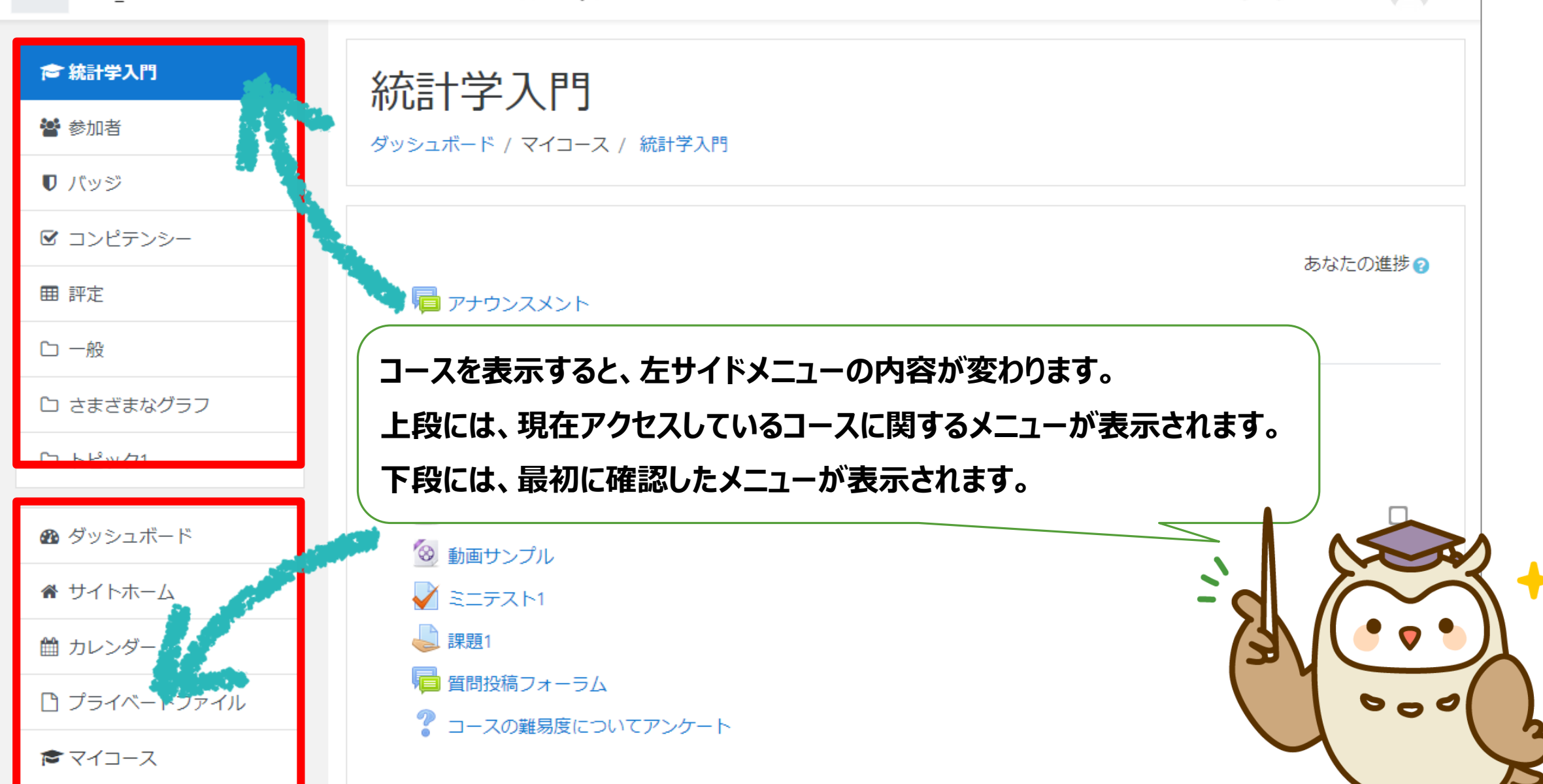

▲ ● 鈴木一郎 ●

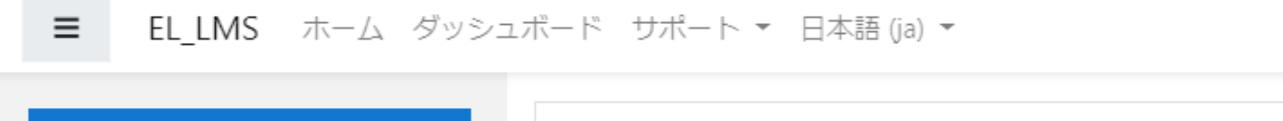

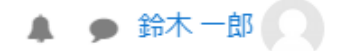

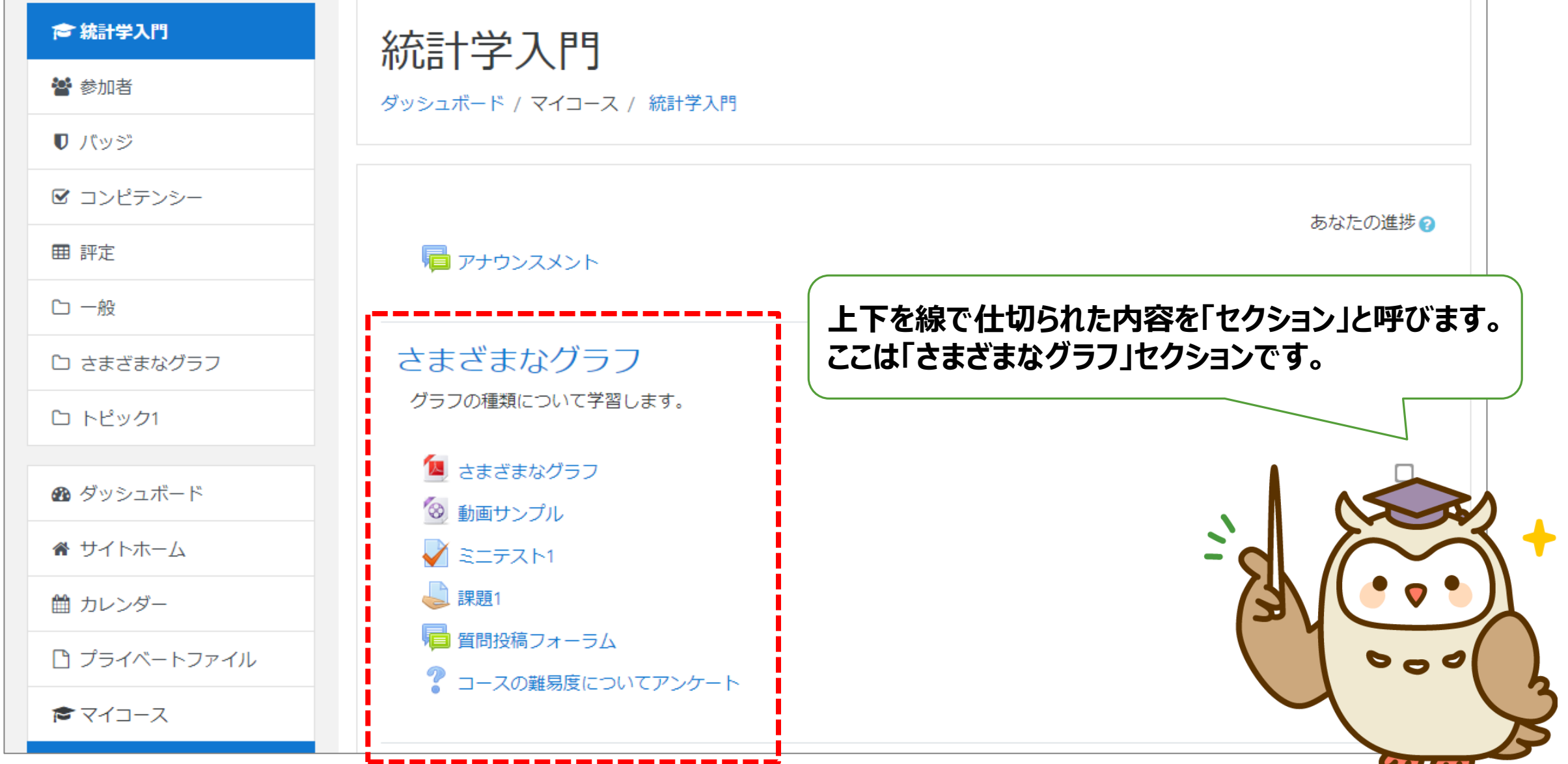

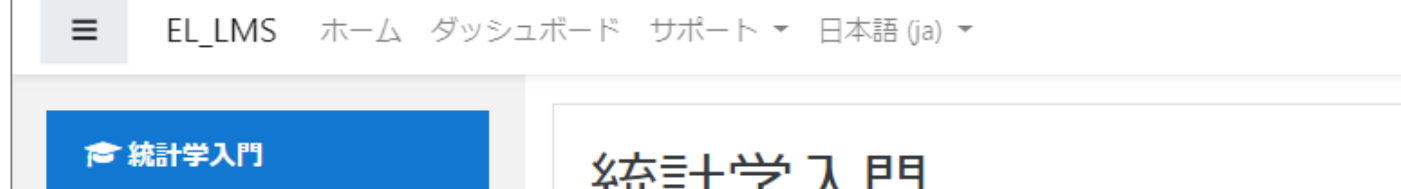

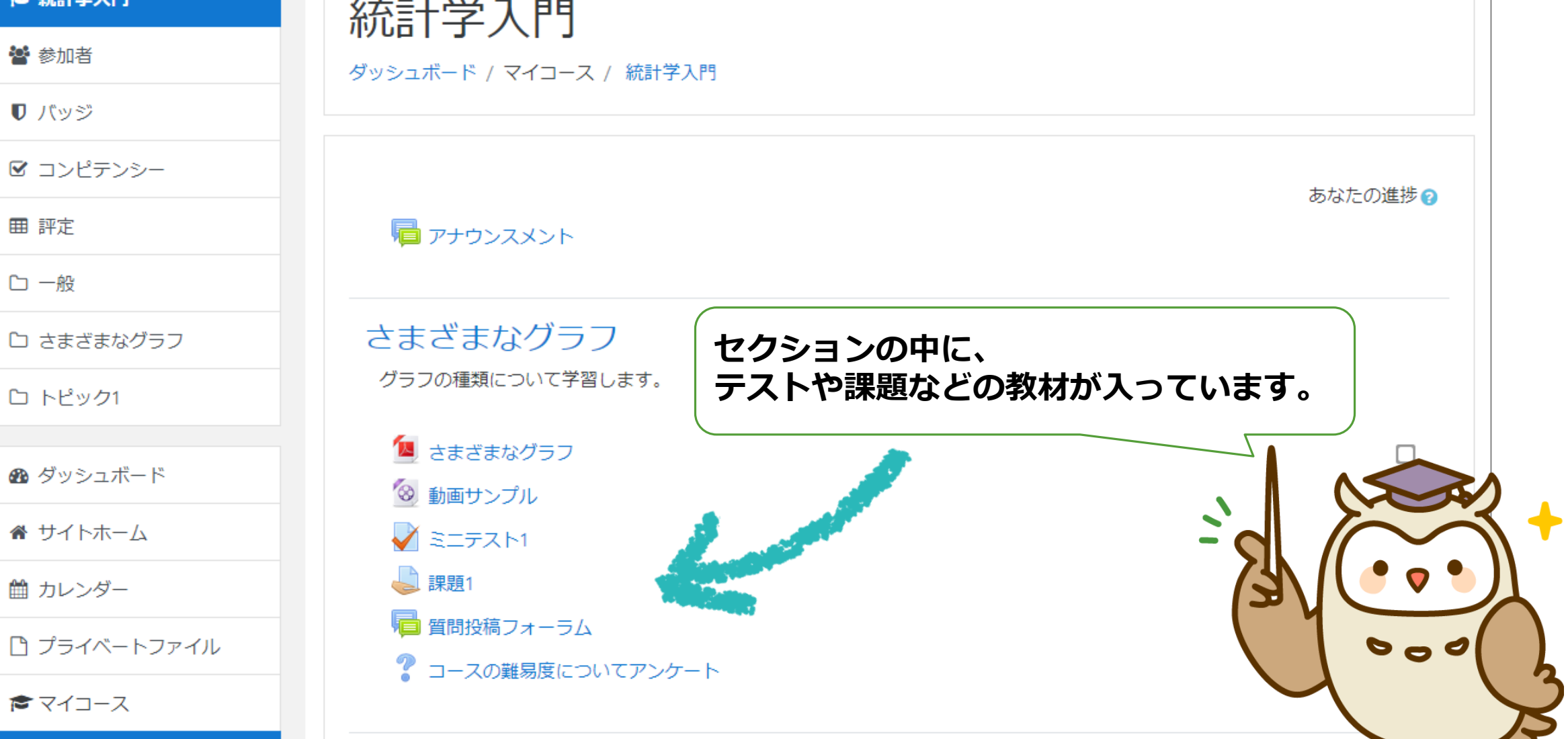

田 評定

口一般

▲ ● 鈴木一郎 ● ●

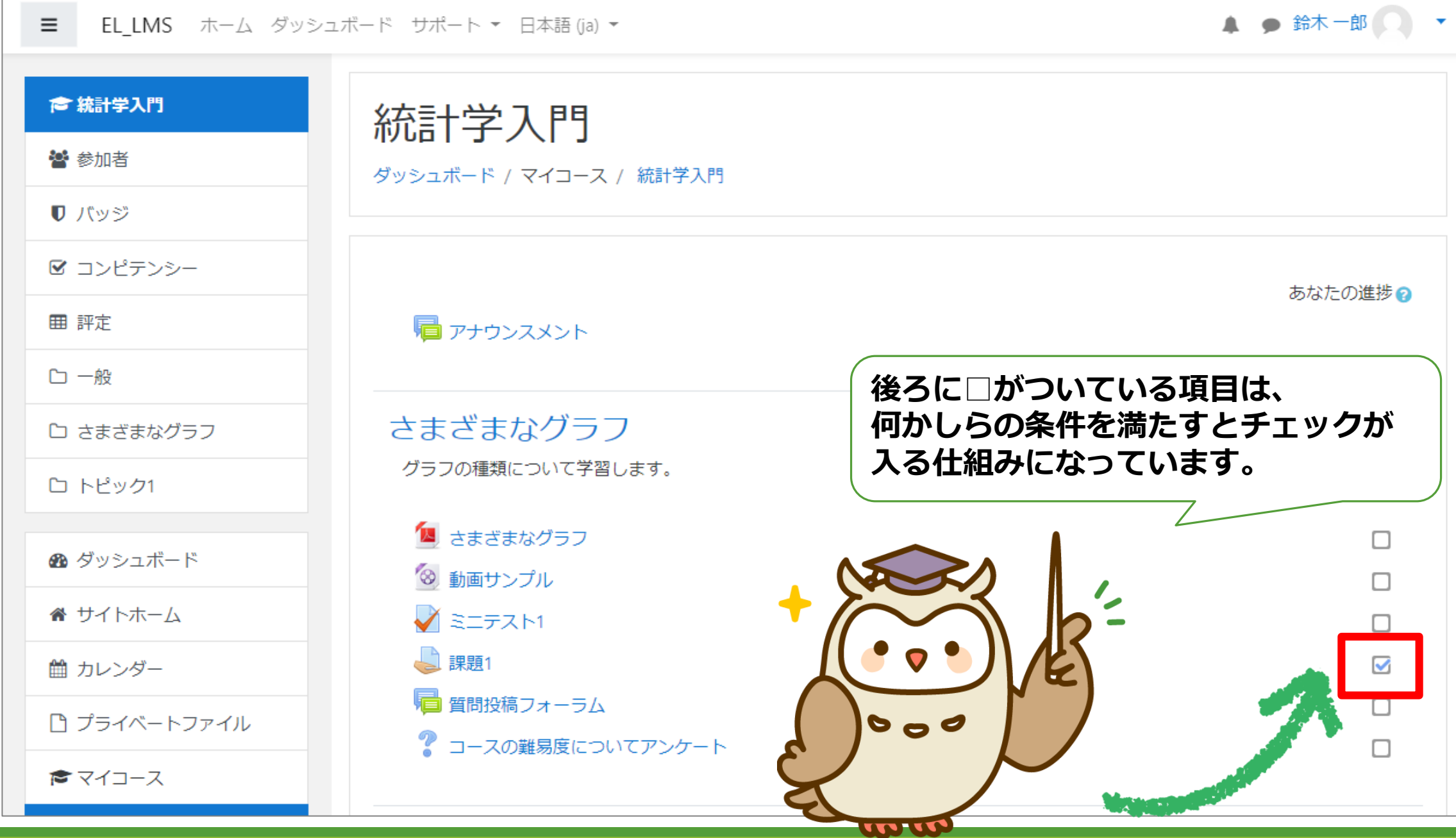

Ⅱ. 教材の利用

ここでは、コース内でよく目にする教材の紹介と、 利用方法についてご紹介します。

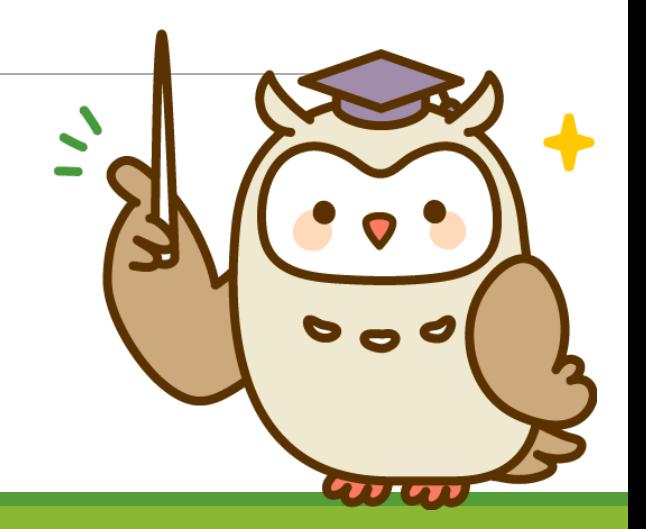

ファイルの閲覧・ダウンロード

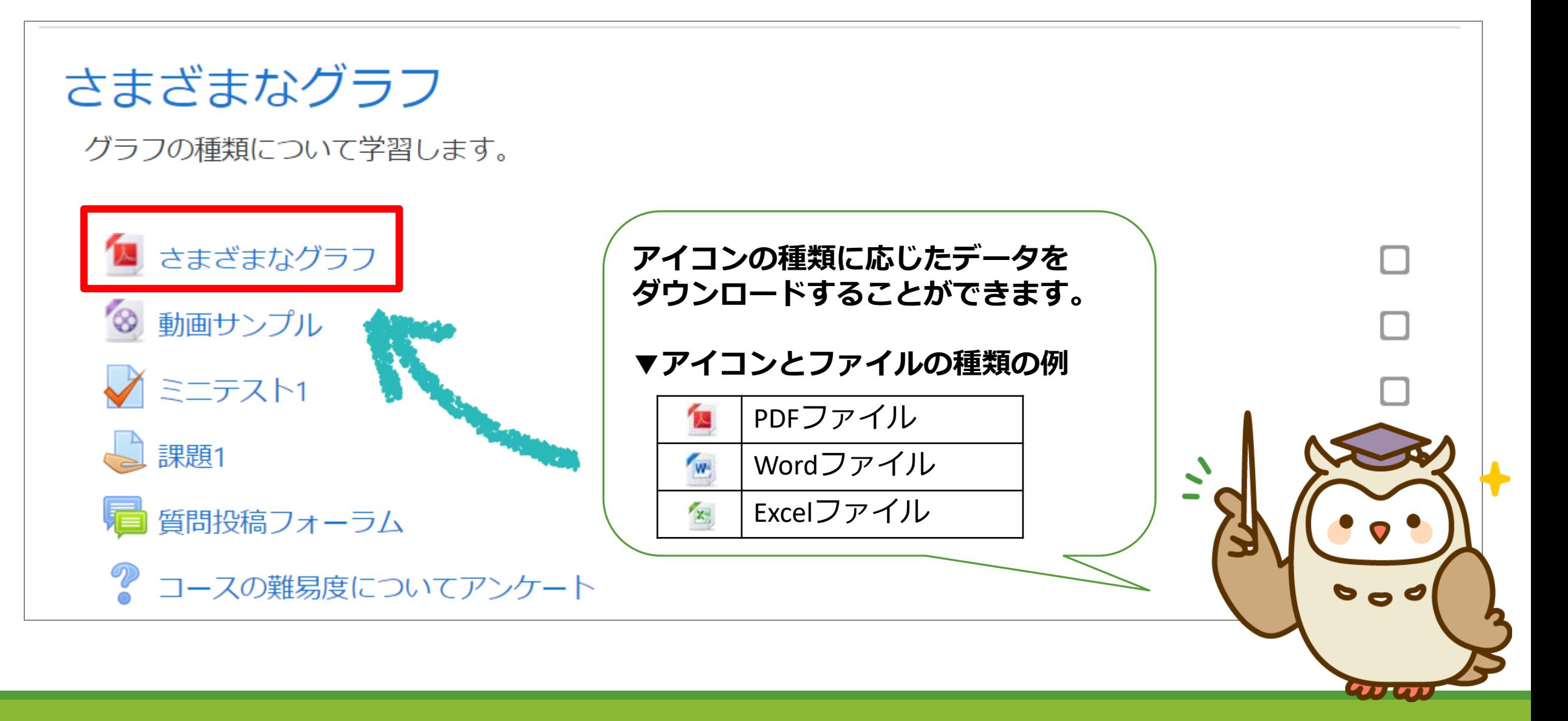

動画の閲覧

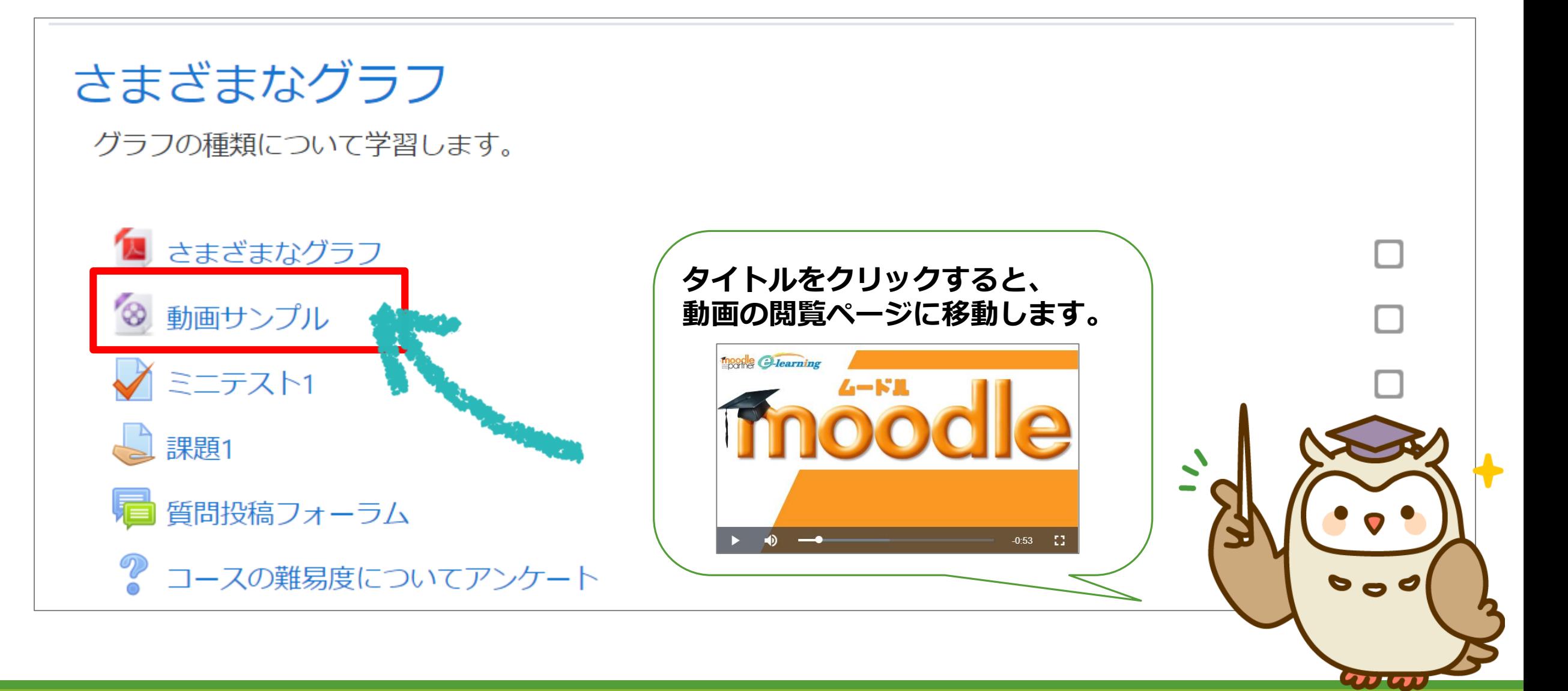

小テストの受験

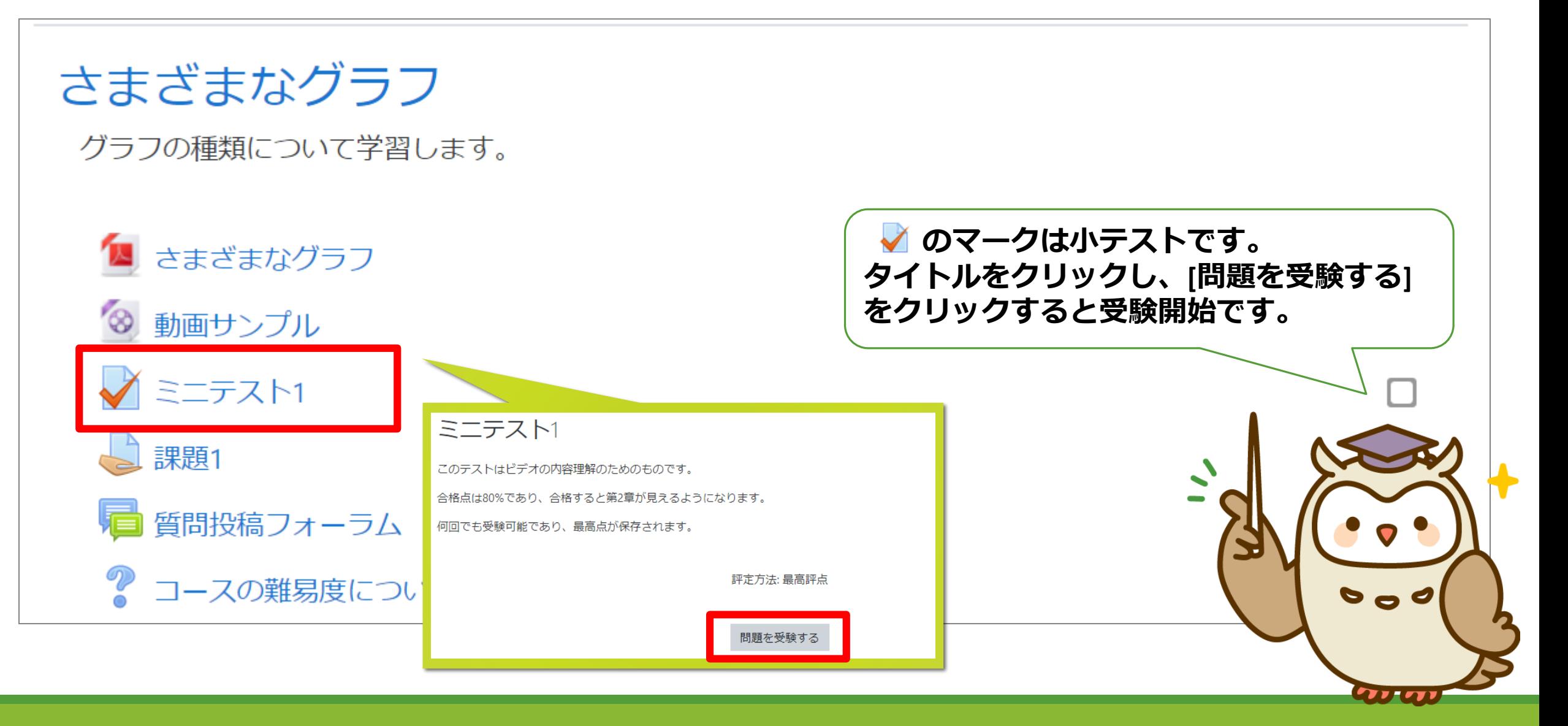

#### 小テストの進行

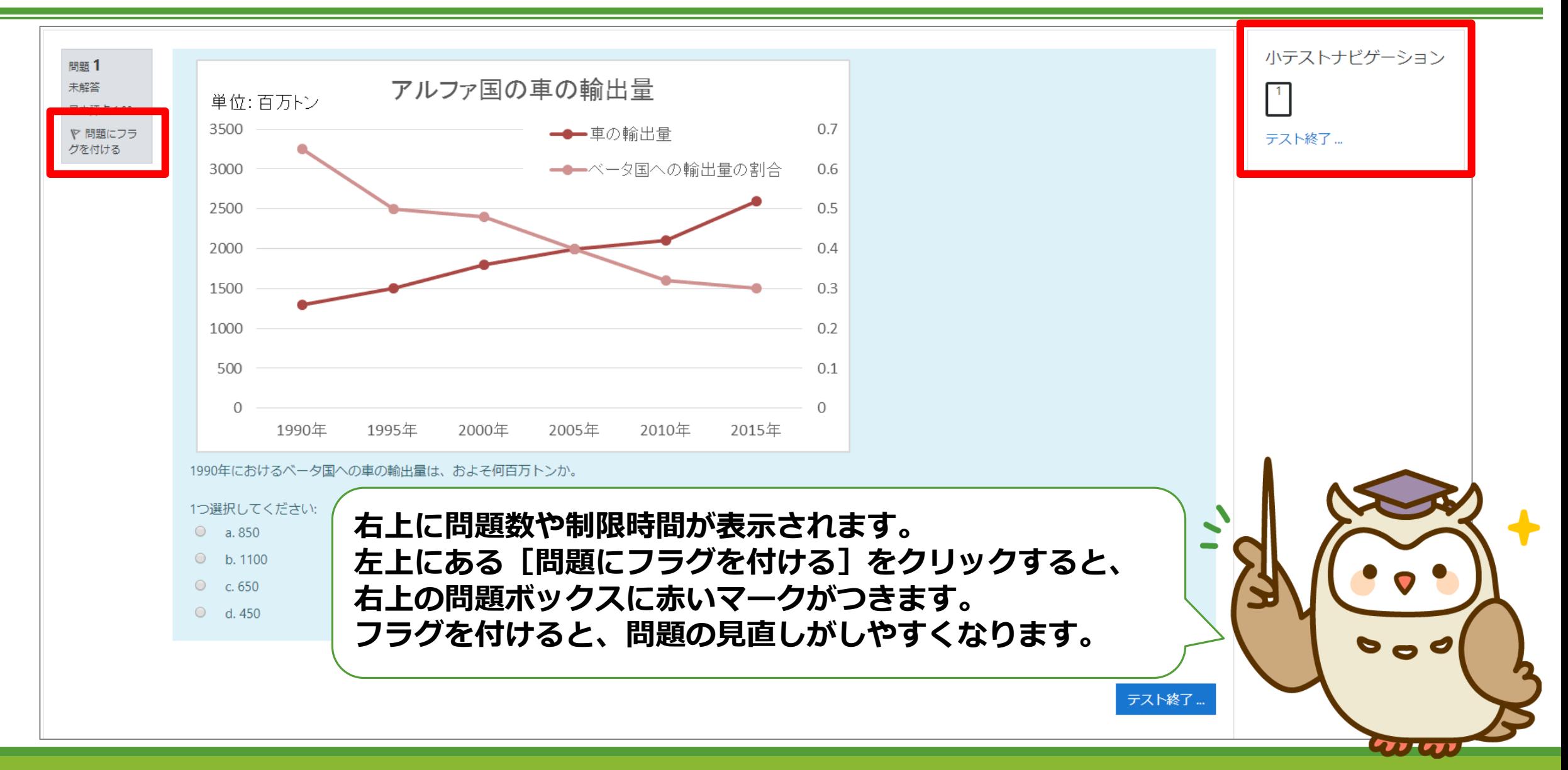

#### 小テストの終了

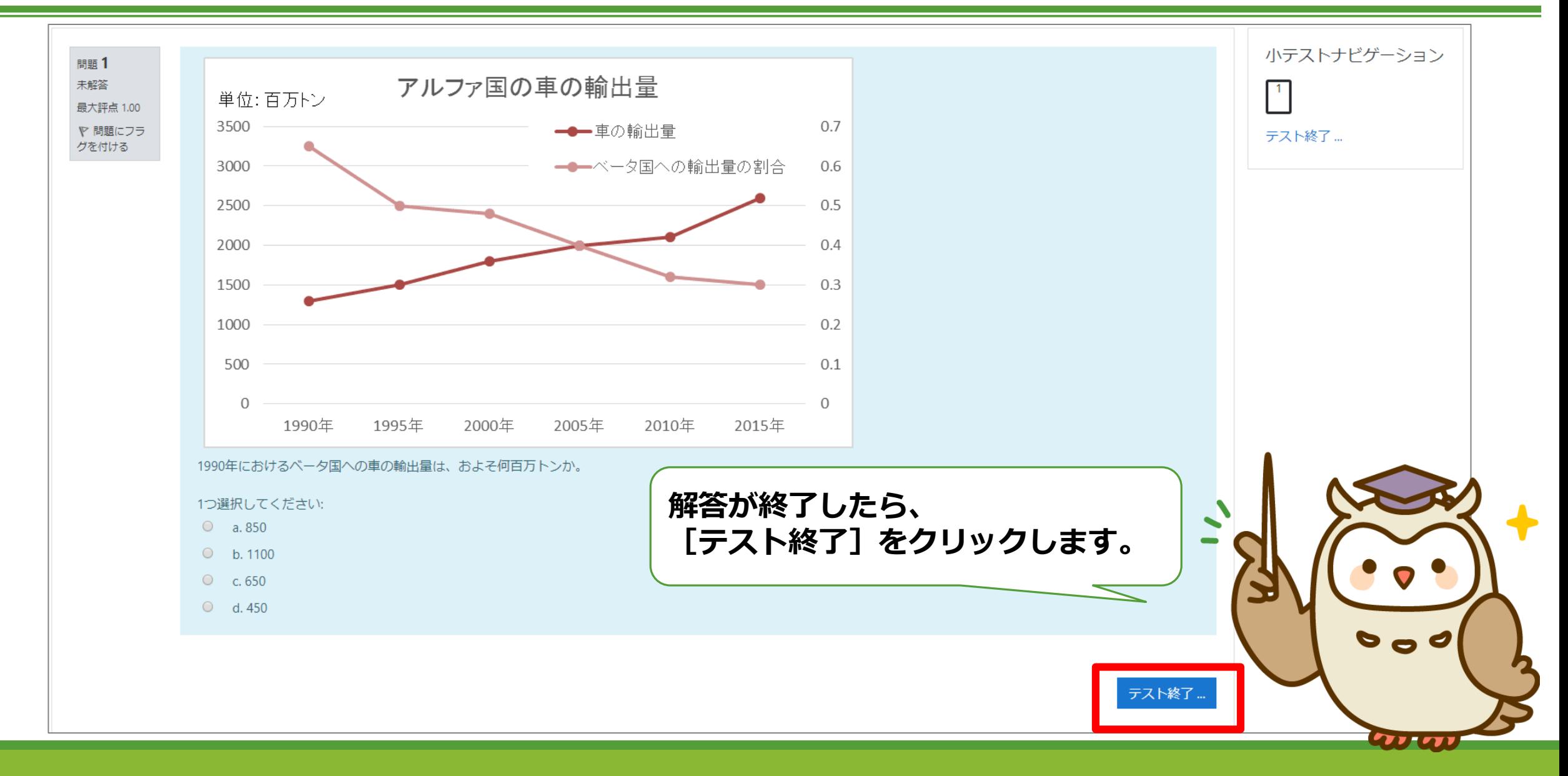

小テストの終了

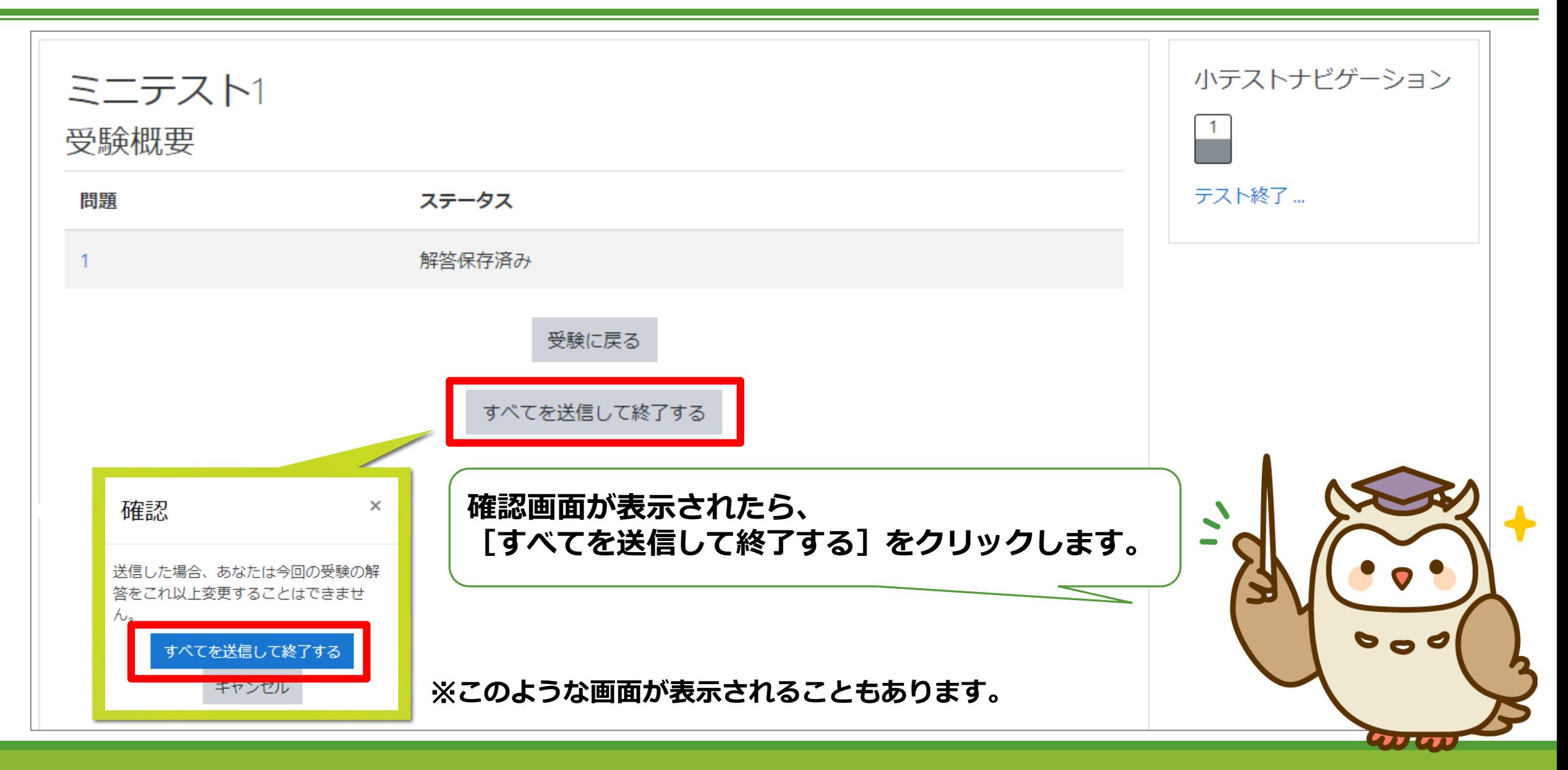

#### 小テストの結果

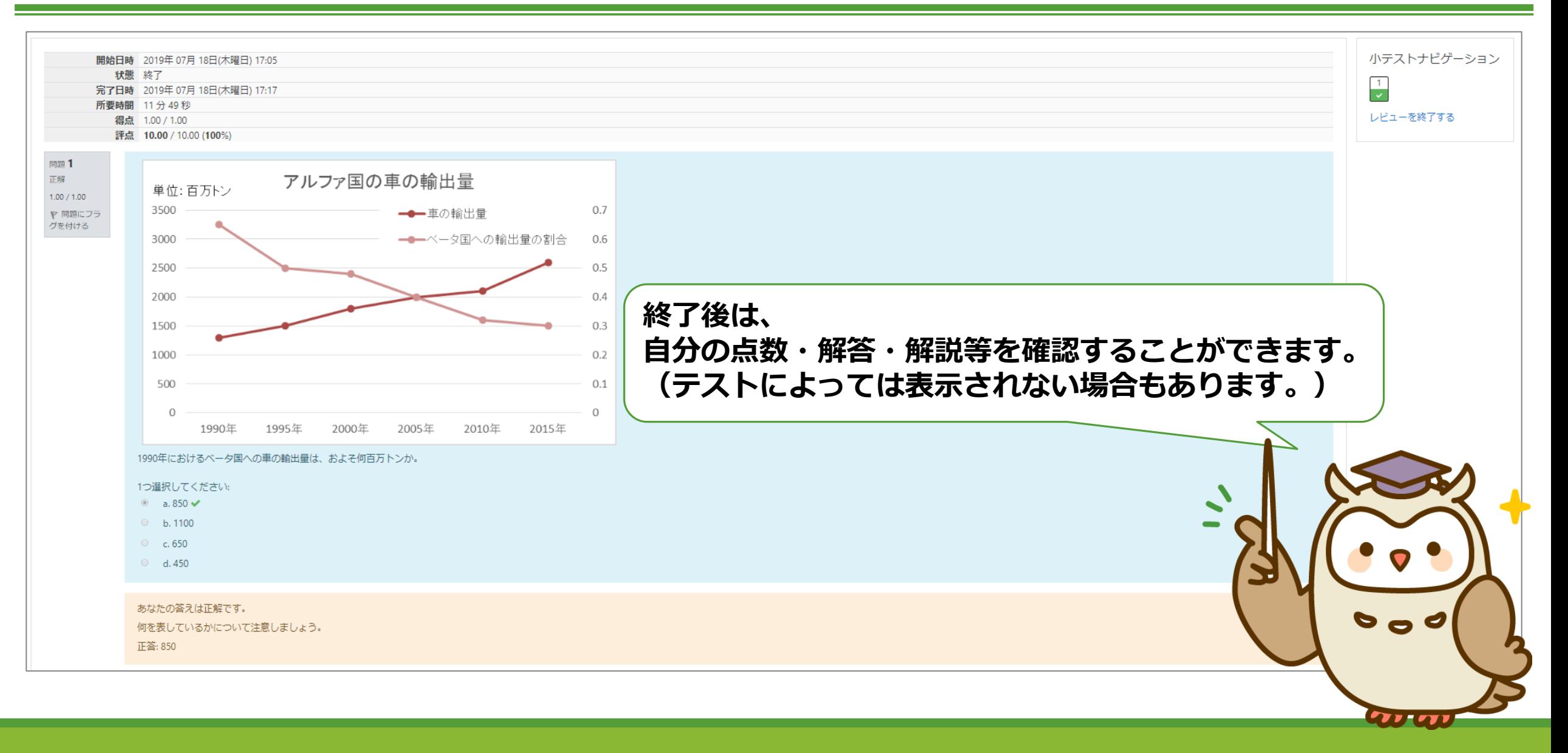

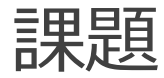

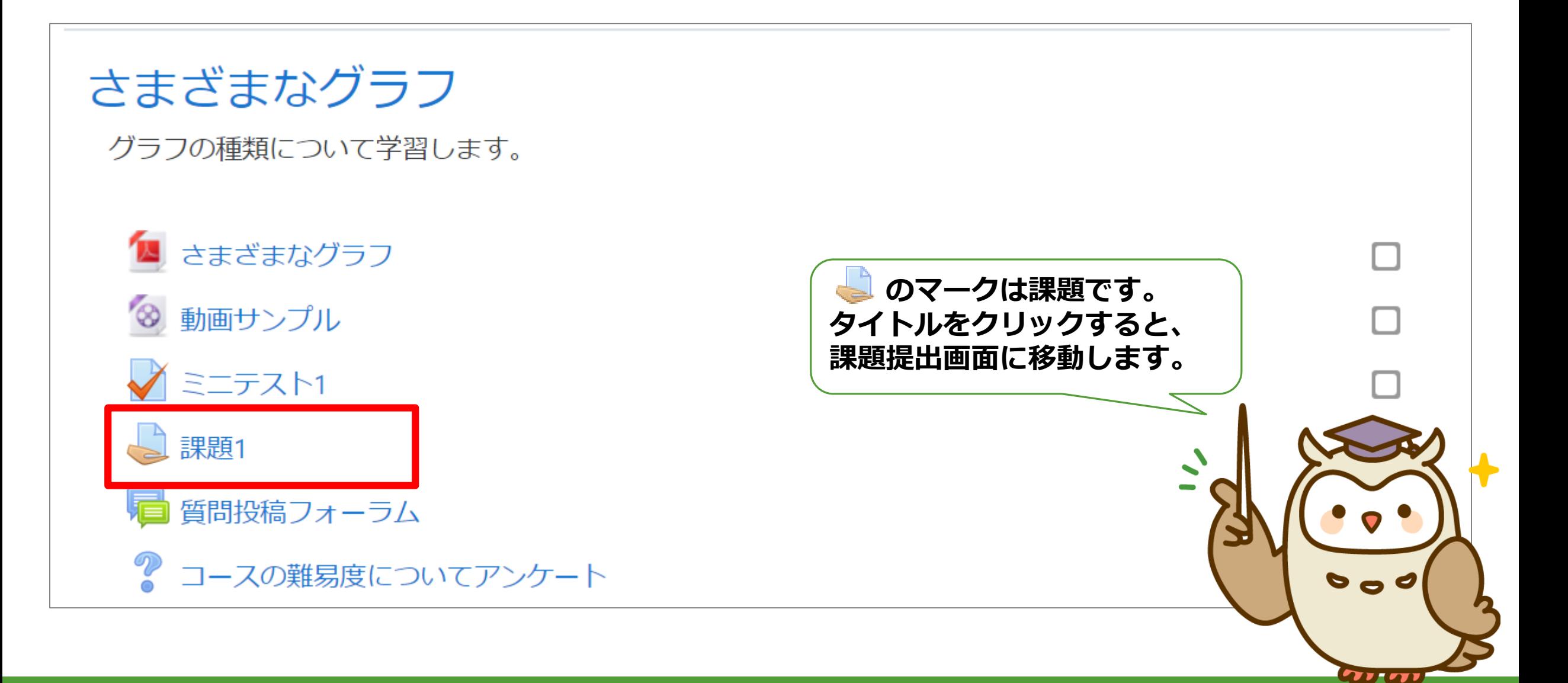

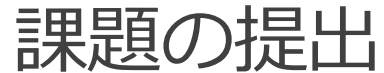

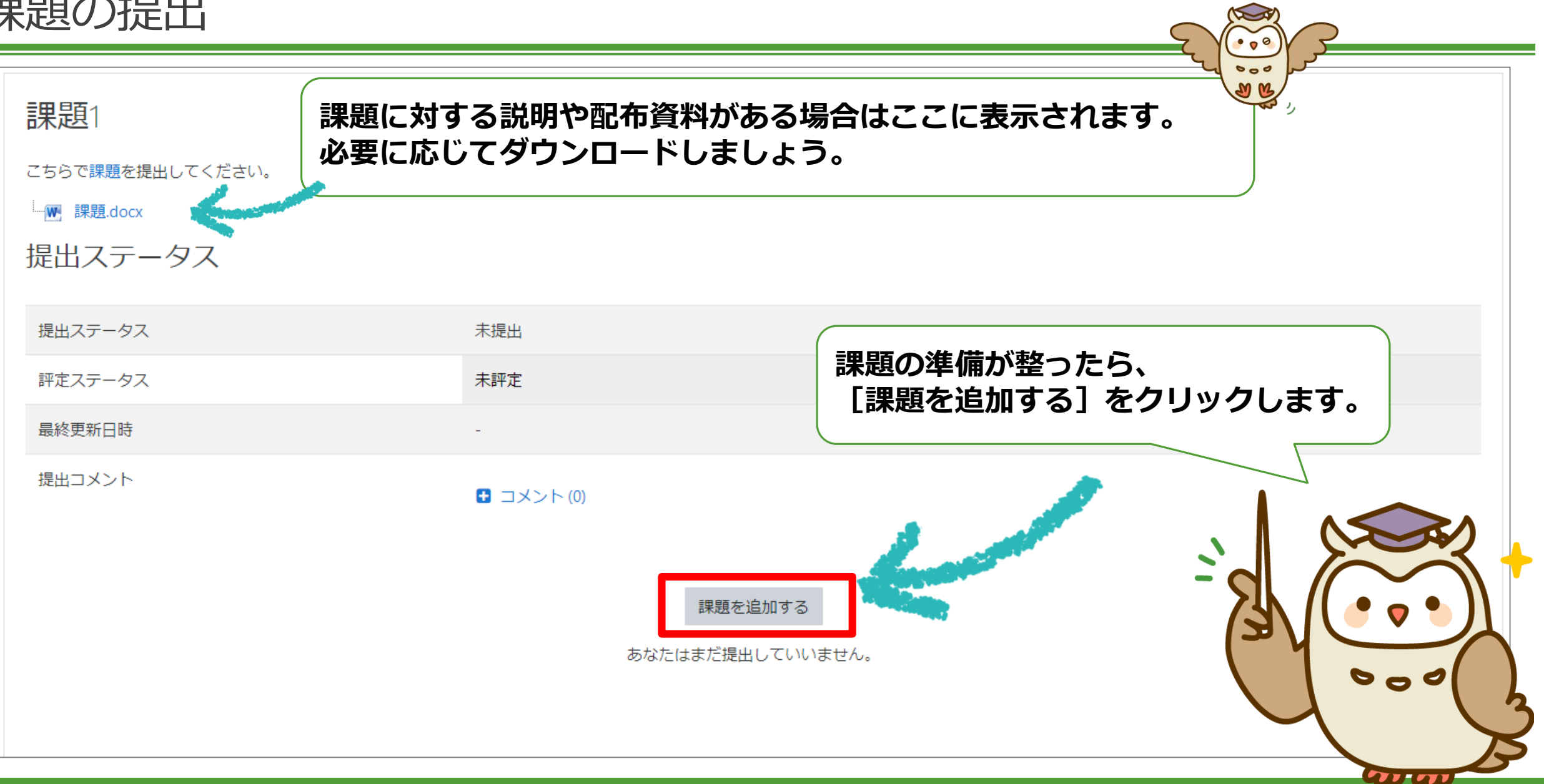

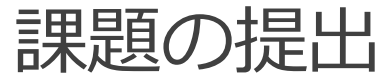

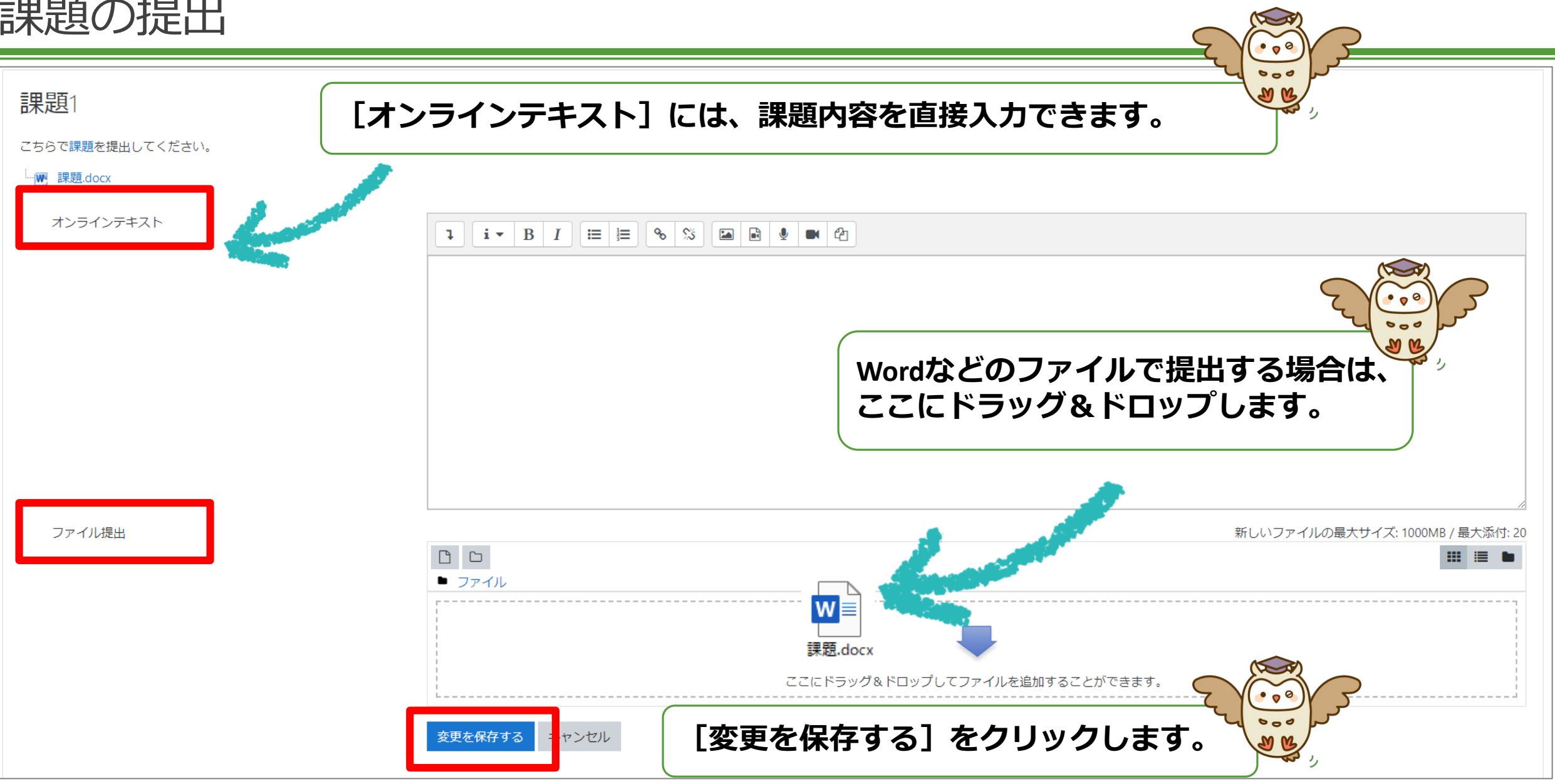

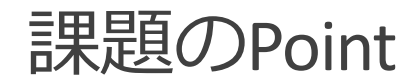

課題には、一度しか提出できのや、複数回提出できるもの、提出期限が定められているものな ど、様々な提出条件が定められている場合があります。

事前に提出形式や提出期限などの各種条件をしっかり確認しておきましょう。

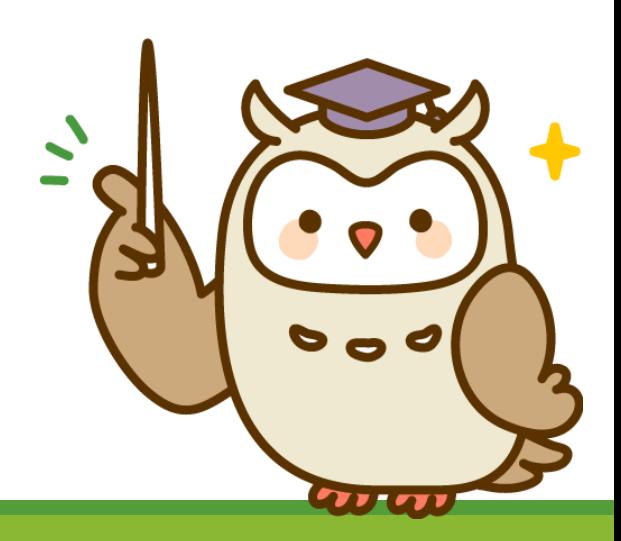

フォーラム

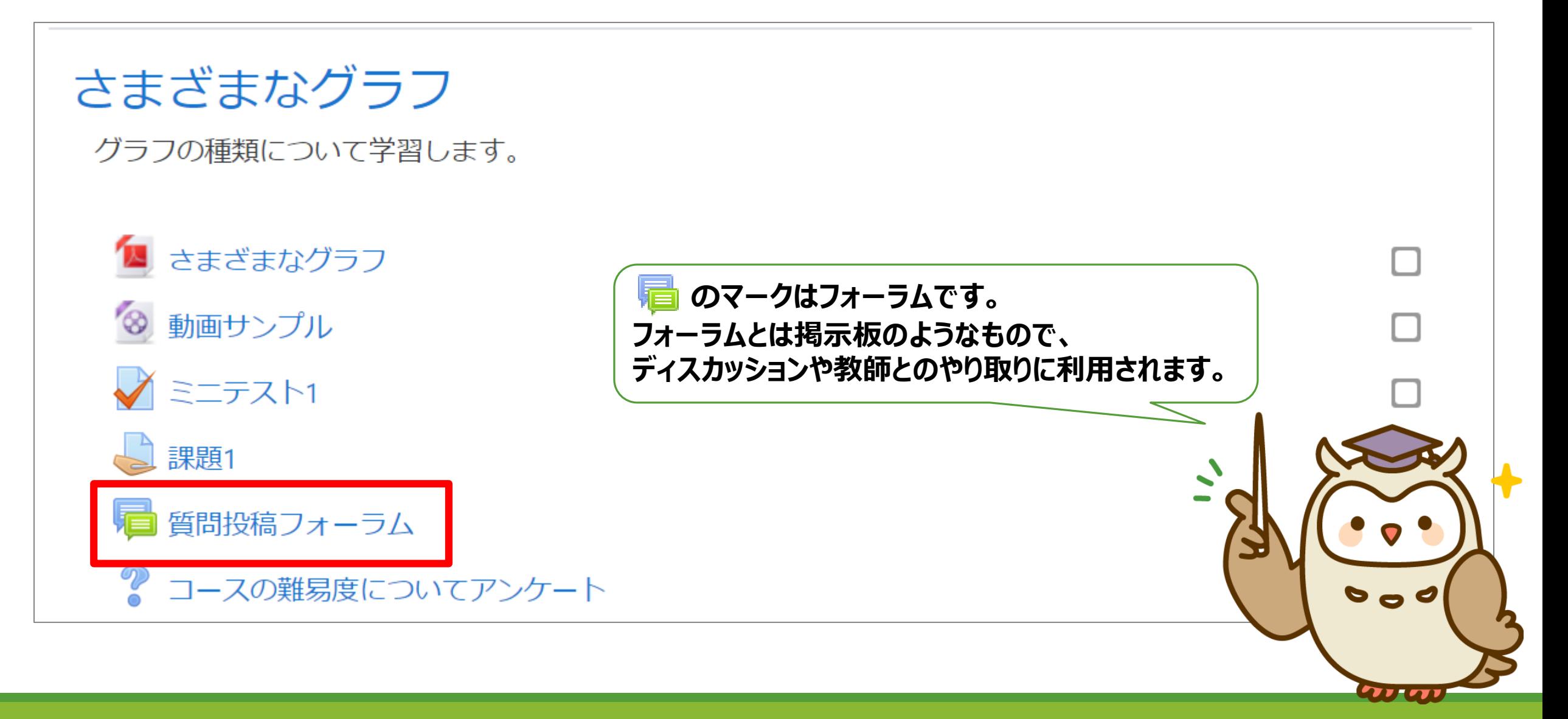

MOODLE USER MANUAL FOR STUDENTS 32

フォーラムの閲覧

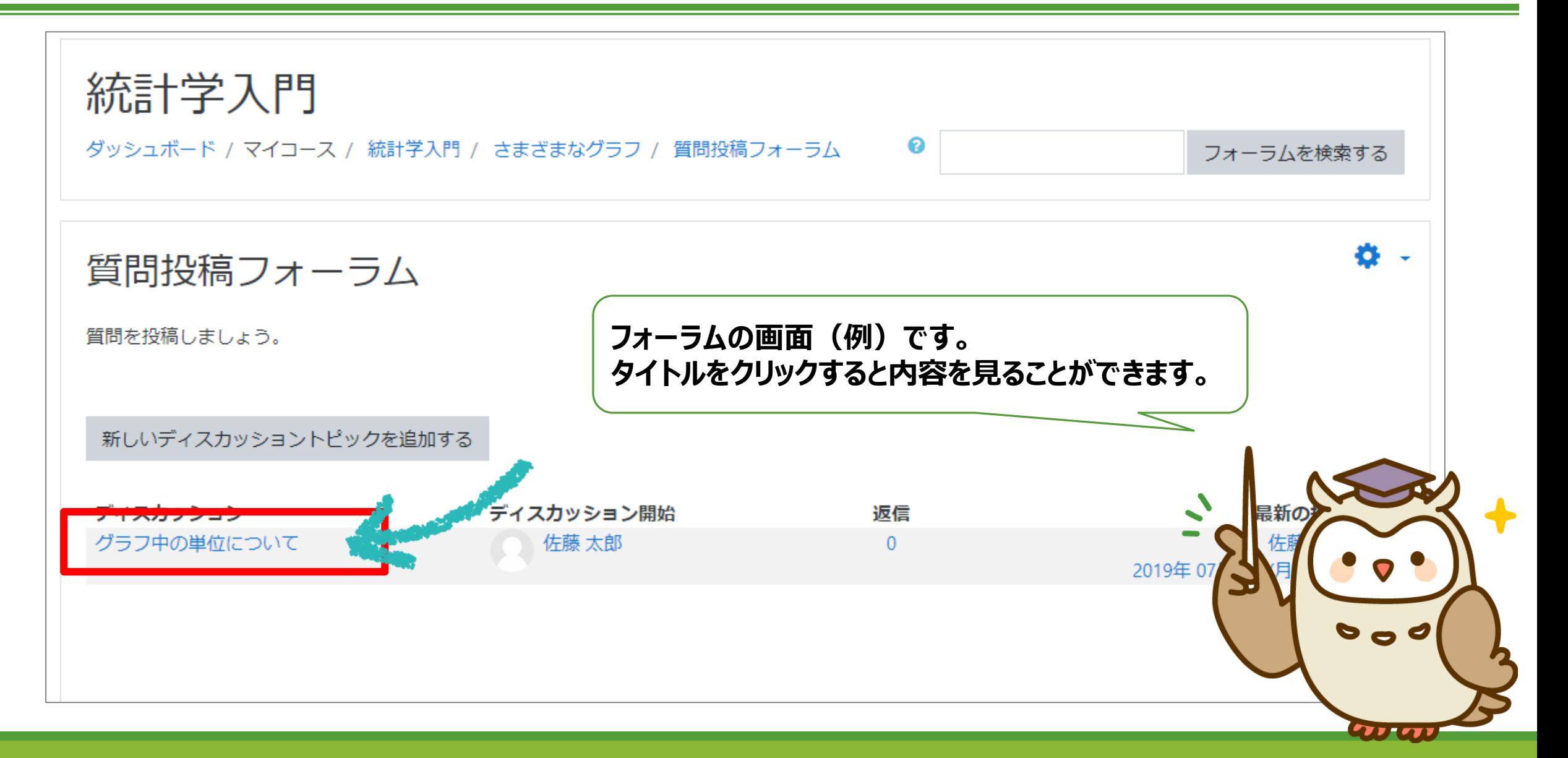

#### フォーラムに返信

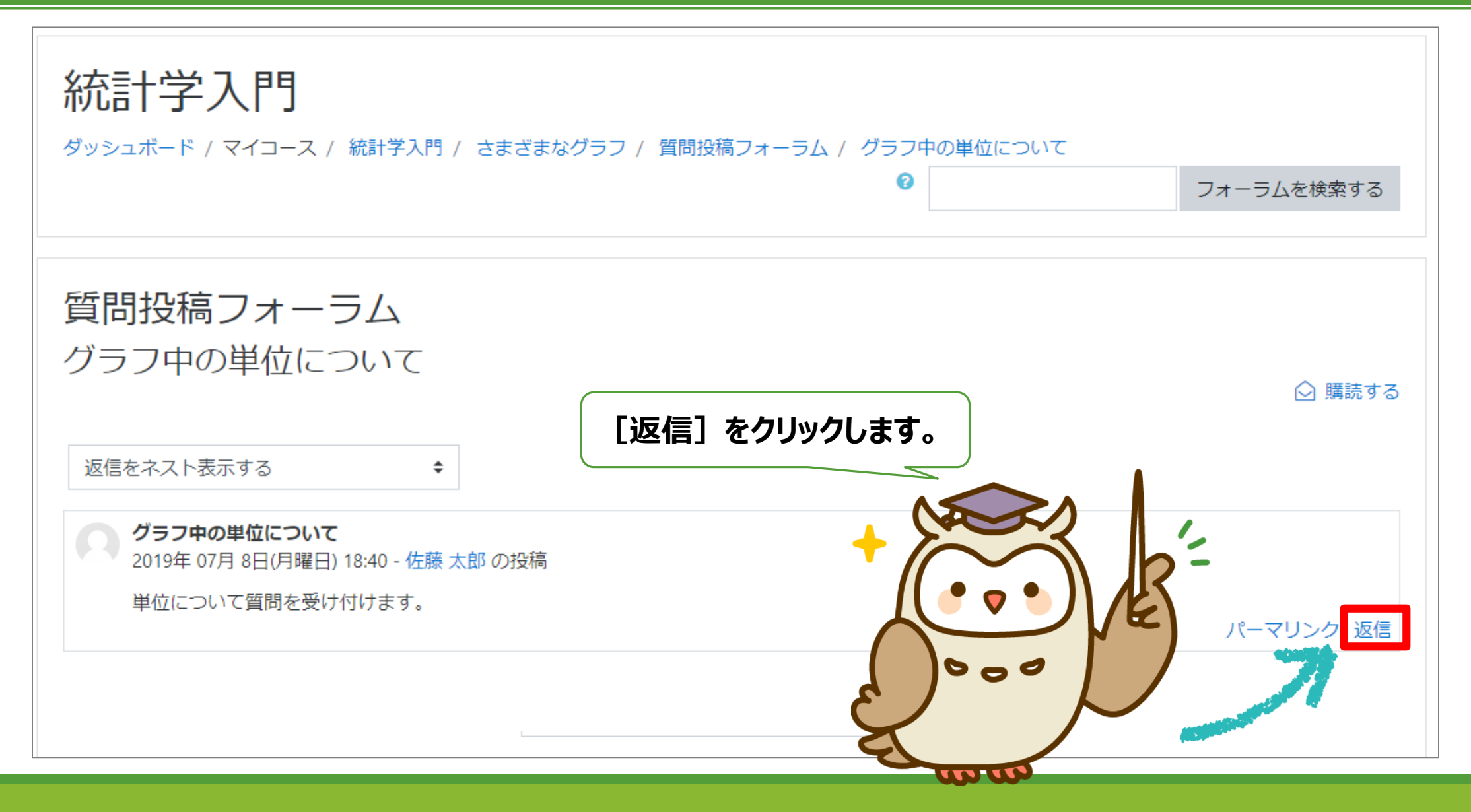

#### フォーラムに返信

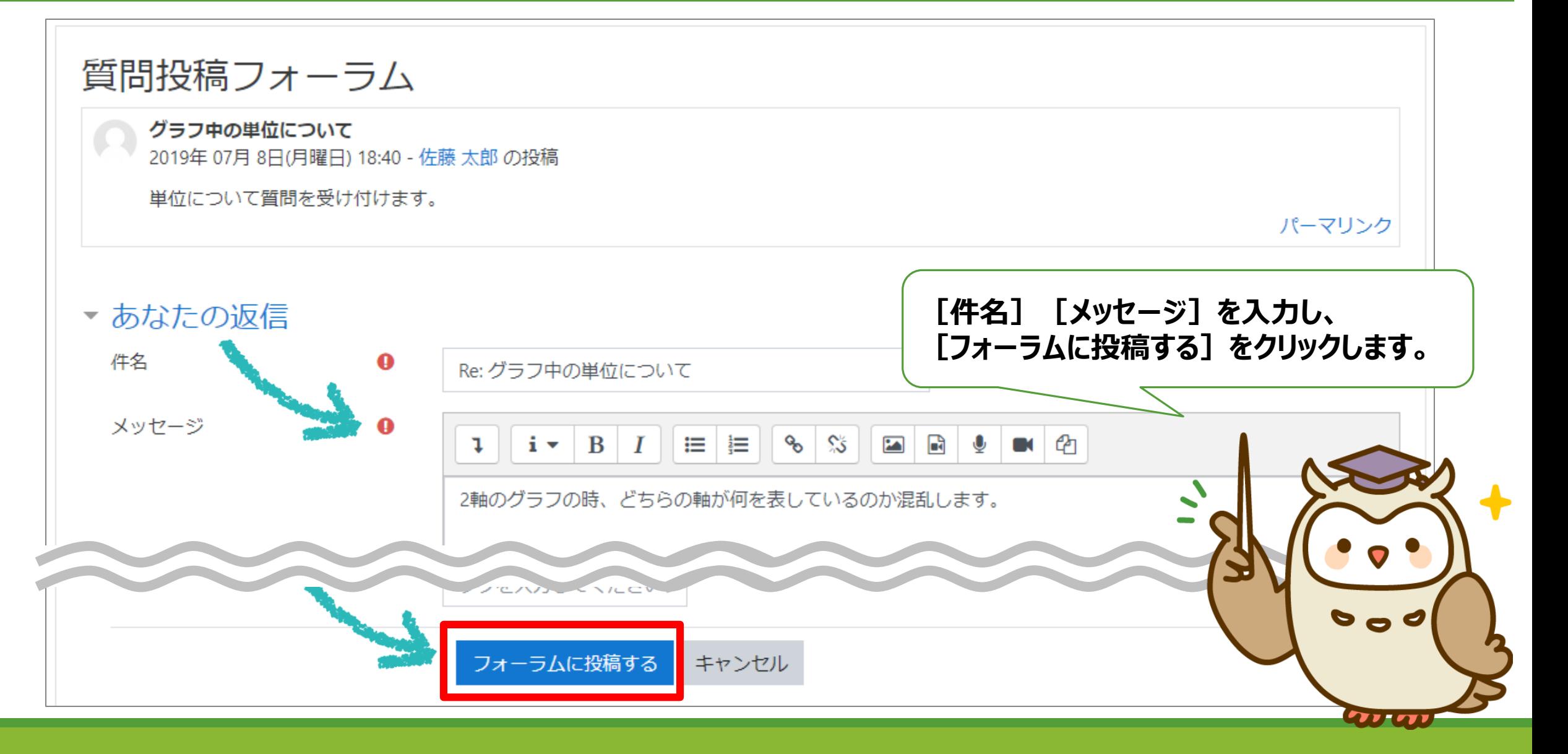

#### フォーラムへの新規投稿

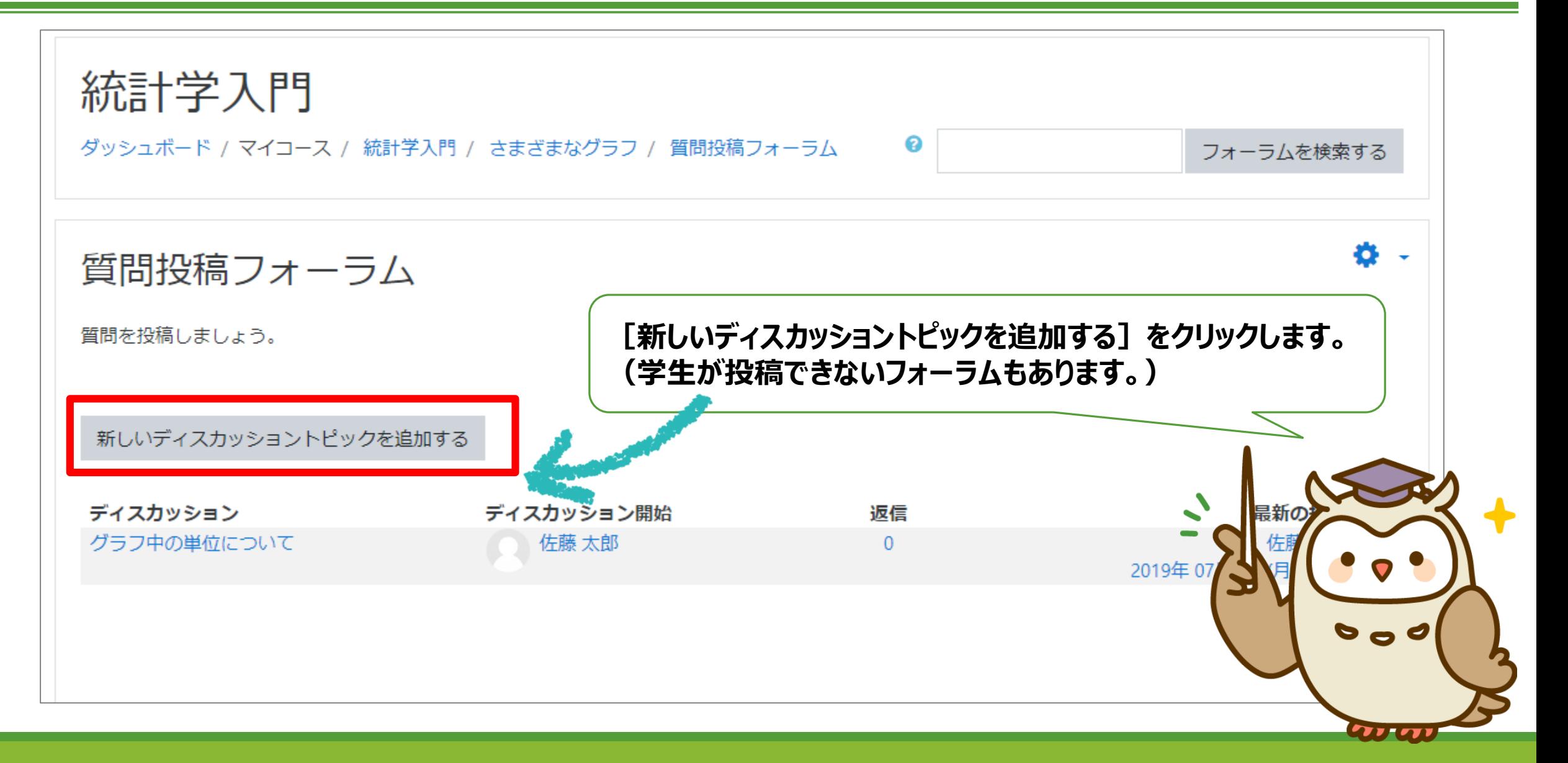

### フォーラムへの新規投稿

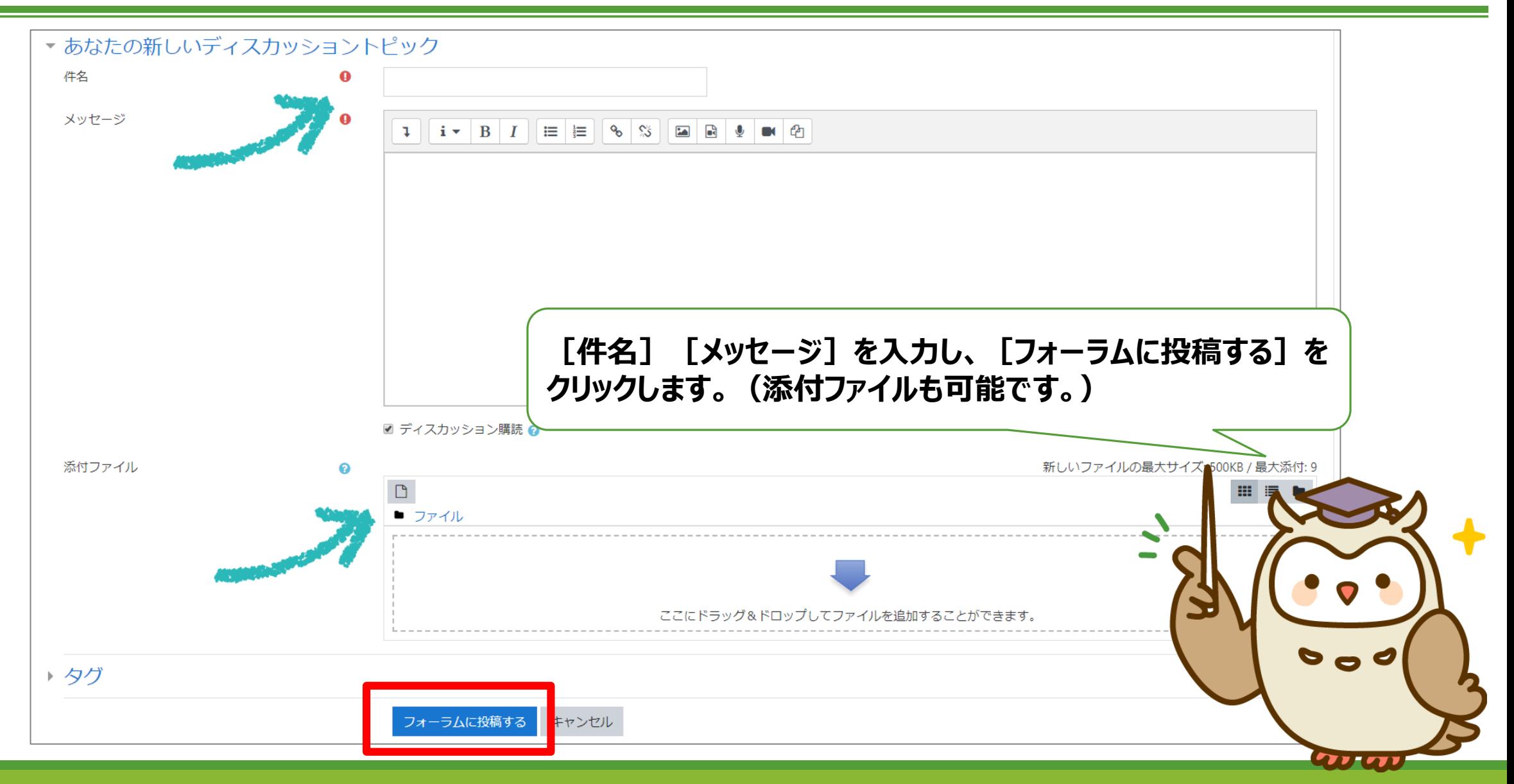

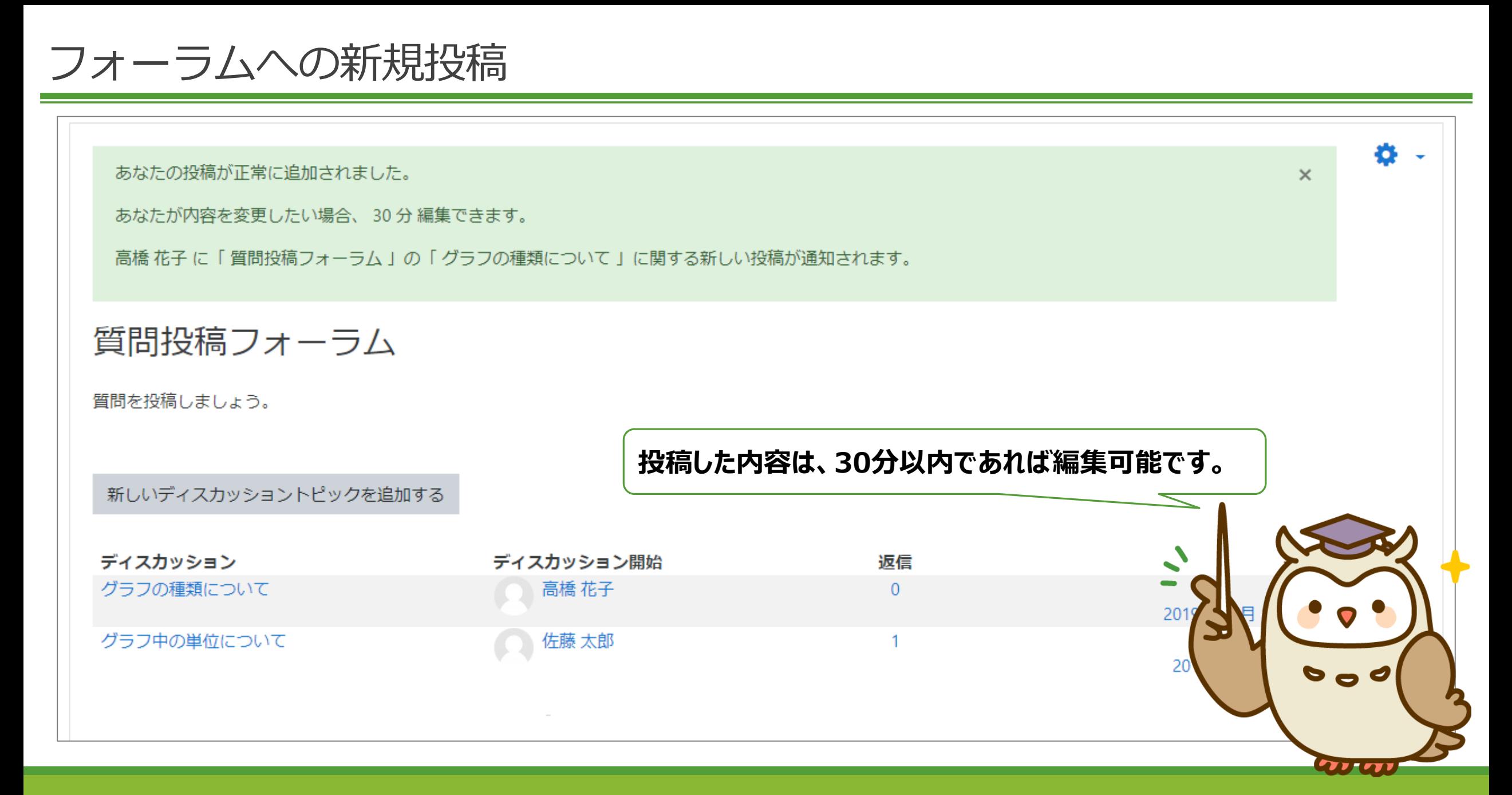

アンケート

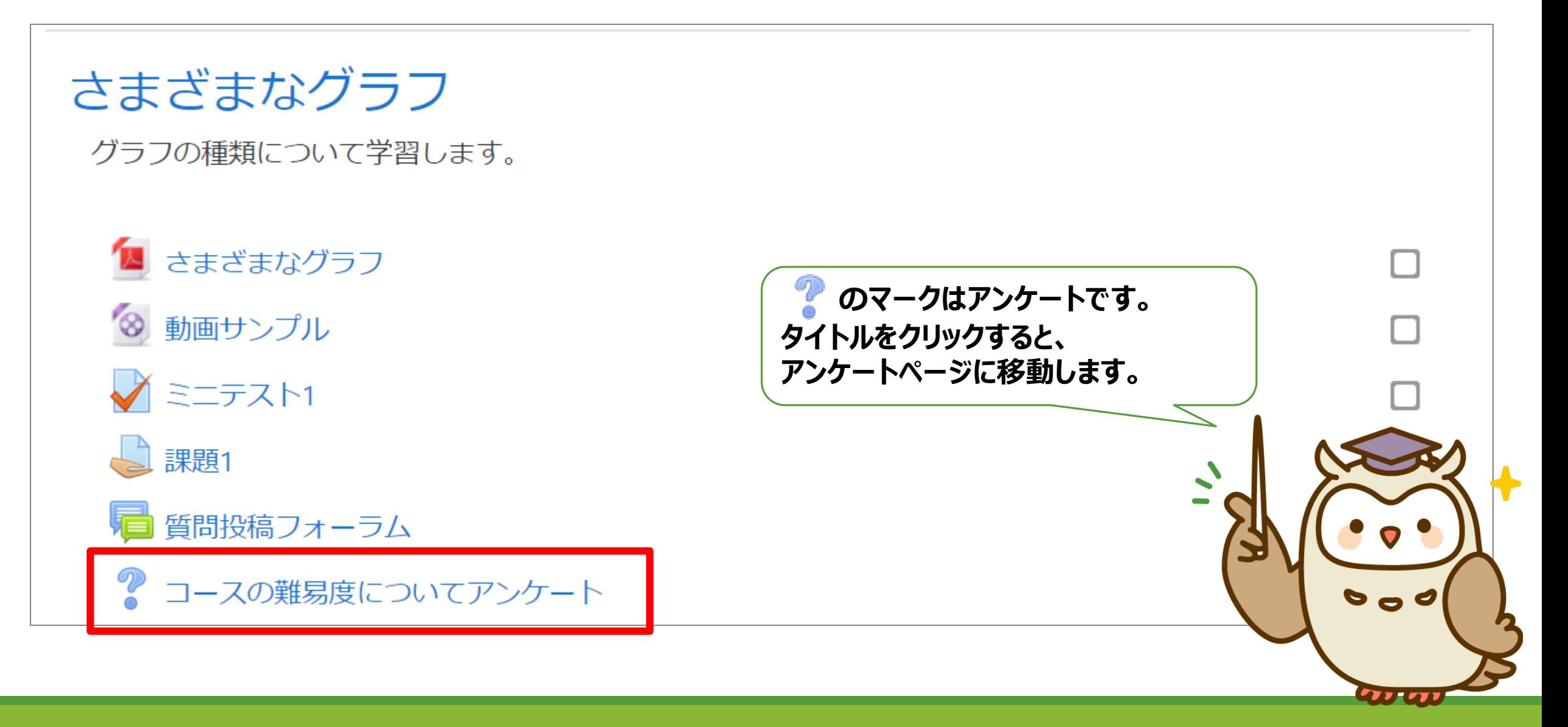

アンケートに答える

コースの難易度についてアンケート コースの難易度について教えてください。 あなたが答えた後、この活動の結果は公開されません。  $\times$ ◎ とても簡単だった ◎ やや簡単だった ◎ やや難しかった ◎ とても難しかった 私の投票を保存する **アンケートに答えます。 回答後、[私の投票を保存する]をクリックします。**

## III. 成績の確認

#### ここでは、成績の確認方法についてご紹介します。

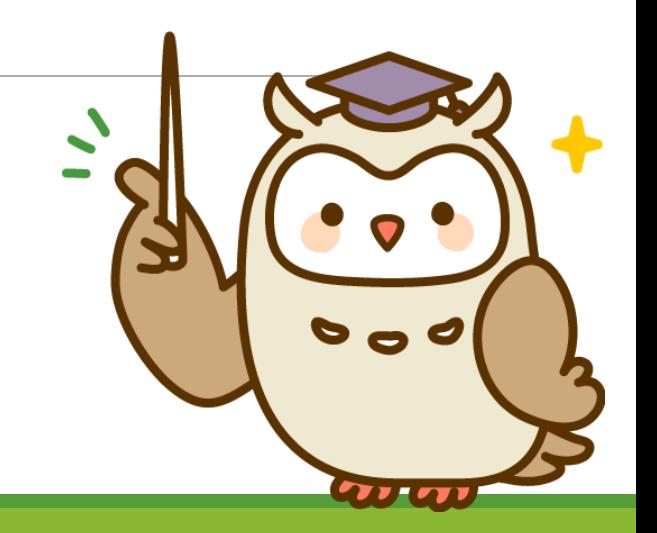

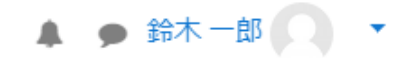

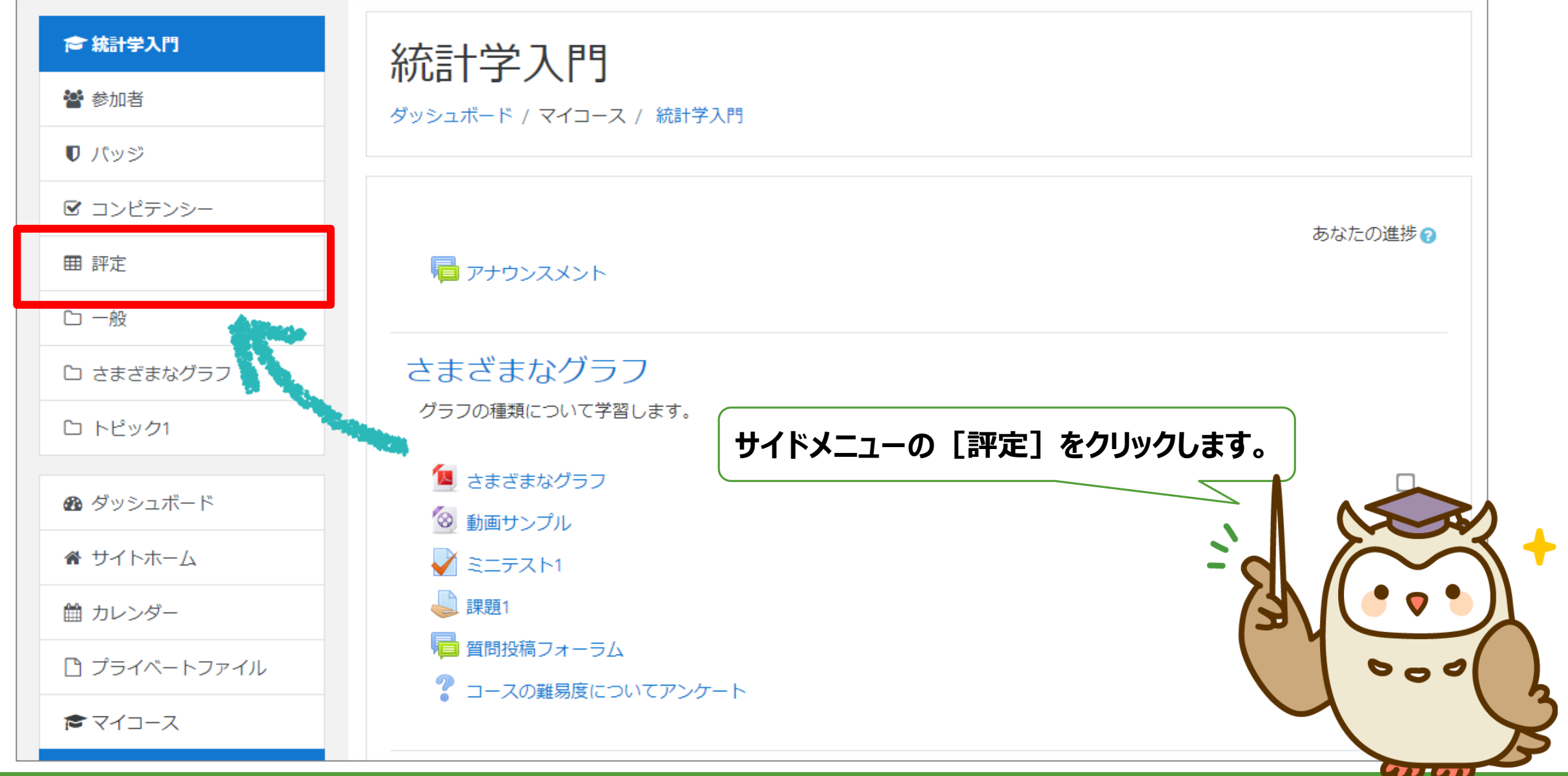

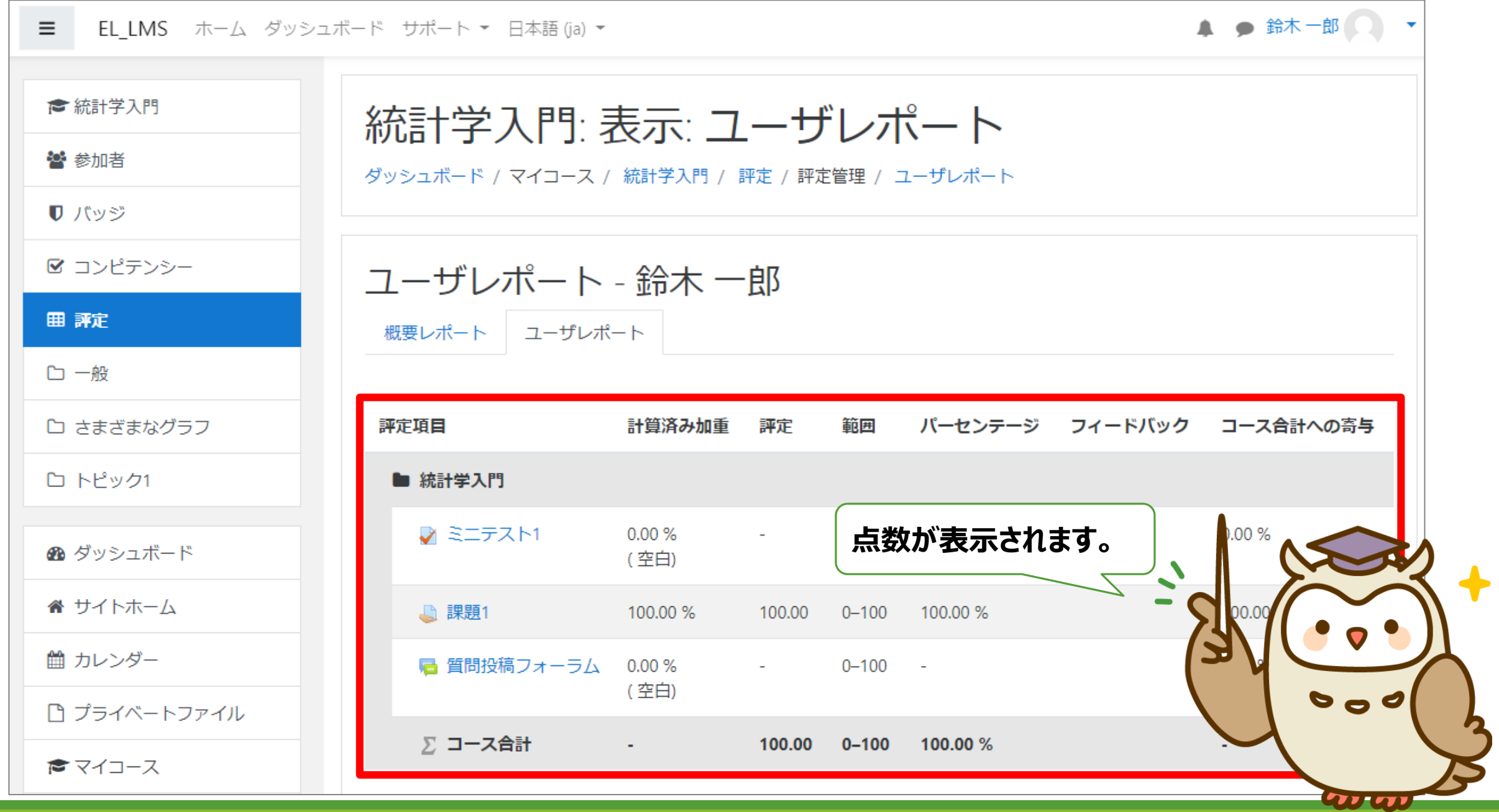

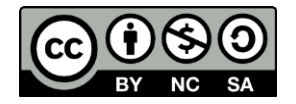

この文書は「Creative Commons 表示 - 非営利 - 継承 4.0 国際ライセンス(CC BY-NC-SA 4.0)」の条件で配布しています。 (ライセンスの内容は https://creativecommons.org/licenses/by-nc-sa/4.0/deed.ja/ で閲覧できます) 以下の条件に従う場合に限り、本書の一部または全部を自由に複製、改変、配布することができます。

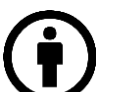

**表示:** 原著作者のクレジット表示をしなければなりません

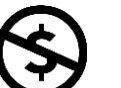

**非営利:**

この文書を営利目的で利用してはなりません

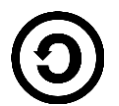

**継承:**もしあなたがこの資料を再編集、改変、加工した場合、 あなたはその結果生じた文書をこの文書と同一の許諾条件下のみで頒布することができます

Moodle 3.5 学生用ユーザマニュアル

Copyright © 2019 e-learning Co., Ltd. - All Rights Reserved.

2019年7月 Ver.1.0.0

発行 株式会社イーラーニング (e-learning co.,ltd.)

http://www.e-learning.co.jp/

本書の内容については将来予告なしに変更することがあります。 Moodleの改良変更等により、本書の画像や記載事項とお客様の環境とが一部異なる場合がありますのでご了承下さい。 本書に記載された内容は、情報の提供のみを目的としています。本書の運用については、必ずお客様自身の責任と判断によって行って下さい。 これら情報の運用の結果について、株式会社イーラーニングはいかなる責任も負いかねます。 本書の例に使用されている企業、名前およびデータは、特に記述がない限り架空のものです。 Moodleは、Moodle Pty Ltdの登録商標です。 その他、本教材内の製品名およびサービス名は、一般に各開発メーカおよびサービス提供元の商標または登録商標です。